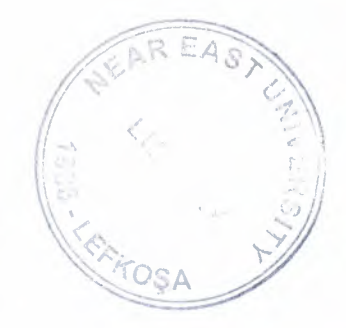

# NEAR EAST UNIVERSITY  $\bigcup$

# 1988 FACULTY OF ENGINEERING B.Sc. COMPUTER ENGINEERING

# GRADUATION PROJECT TITEL: HOTEL MANAGEMENT

# USING FOXPRO PROGRAMMING

# NAME: TAISIR MUSTAFA

# SUPERVISOR: Mr. OKAN DONANGIL

LEFKOSA-2000

# **TABL OF CONTENTS**

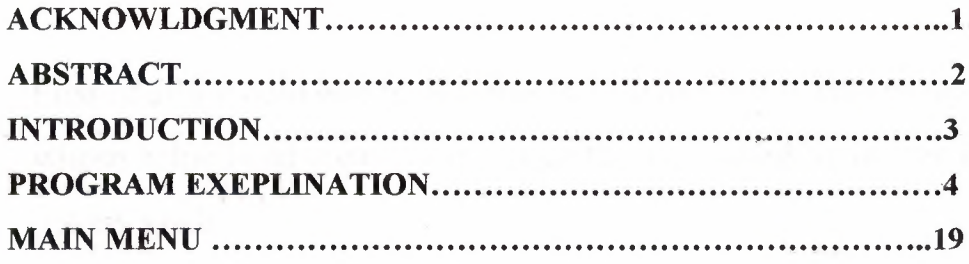

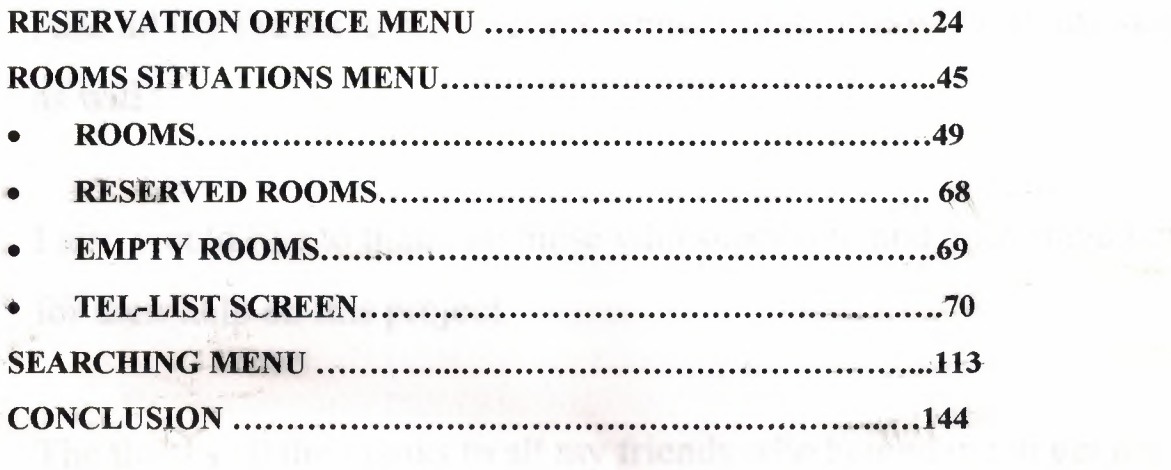

## ACKNOWLEDEGMENT

First of all I would like to presents my wishes and thanks to my dears parents whose helped and creates me supportly by standing beside me in all my life to get my goals.

And apical thanks to MY SOPER VISOR: Mr. OKAN DONANGIL.

Also all my thanks to my teachers whose creates me to finish my study as will.

I also would like to thank all those who supported and encouraged me for their help on this project.

The thanks all the thanks to all my friends who helped me to get my goals in my study life, and during this project.

#### **ABSTRACT**

#### **Technology In Hotels Management:**

The integration of computers and communication technologies allows hotels to control their internal operations ( e.g. front office, back office and food and beverage departments) and external operations (e.g. reservation systems, marketing, distribution and links to external data sources) from a single integrated management system. This comprehensive system of information management can become a very powerful tool for wealth creation for the hotel industry. With a comprehensive system in place, all levels of management are supposed to believe to be involved in it and to depend on it to inform most decision-making. There is also integration of the internal computer and communications capabilities of the hotel with external data sources. The ability of computers to store, process, manipulate and distribute information has greatly improved the efficiency of hotels. By releasing staff time from the mundane paper-pushing functions within the hotel, computers can greatly enhance the opportunities for staff utilization in the hospitality, service and guest-contact points of the hotel. By so doing, the quality of service that hotels offer their guests can be greatly improved. Image communication is also revolutionizing the way in which hotel bednights and other services, such as conference facilities, are sold. Hotels use computers in their core-information processing centres of marketing and distribution, front office, back-office and food and beverage control.

Information technologies are diffusing in eight key areas of hotel operations:

- Marketing, distribution, reservations and sales;
- Telecommunications;
- Guest accounting;
- Room management;
- Backoffice;
- Food and beverage control; Safety and security.

# **Introduction**

Headlines heralding changes in the hotel business appear in the business and trade press ahnost daily. "A New Breed of Hotel," says one. "All-Suites Captivate Developers," announces another. "What Is A Resort?" asks a third. A better question might be, "What is the hotel business?" The lodging industry is so broad an endeavor worldwide, divided into so many pieces, that a single definition is not practicable. A single theme is not apparent, and an accurate measurement is not possible.

Nevertheless, many pompously declare it to be the world's seventh- ( or second-, etc.) largest industry. Predictions abound that it will soon be the world's largest industry Undoubtedly, lodging is a major segment of the international economy. As a major component of world tourism, it drives the economic engines of developing countries and accounts for a great deal of investment dollars.

#### **The General Manager:**

Management titles vary from hotel to hotel just as hotel organizations do. The chief operating officer, the person responsible for all the departments and for the general profitability of the operation, uses one of several names. Better service and more individualized attention is expected when the manager is also the owner. The term owner-manage or a variation of it, is used to communicate this situation.

A similar association is made if the general manager holds a corporate office. Then the title of vice-president and general manager is used. When the general manager merely sits on the corporate board of directors without holding a corporate position, the title could be director and general manage, or managing director.

Marketing, Distribution and Sales:

Product distribution is a critically important flinction of hotels. Information technologies, such as computerized reservation systems and video brochures, assist hotels in marketing and distributing their bed-nights. For hotels, their employment of information technologies to link together their front-office and food and beverage departments may be necessary for the efficient and costeffective delivery of their services. However, it will not be sufficient to guarantee the sale of hotel bed-nights. Without links to international marketing and distribution networks, hotel bed-nights cannot be sold.

If the hotel staff non-users of computer technologies in their internal management functions but, at the same time, to be externally linked to international computerized reservation networks. Similarly, the major technological flagships of the Holiday Corporation are its reservations and communications systems (Holidex 1 Halide 11 and Hi-Net), which are in the distribution, marketing and product-packaging areas of the hotel company's production system. In 1986 Hi-Net was the largest privately owned satellite communications network in the world. Reservations are a key to the sale of hotel bed-nights. Reservation systems, depending on the software and sophistication, contain information and generate reports on:

- 1. Rooms available by each day;
- 2. The number of guest expected to arrive and depart each day;
- 3. Reservations that have changes made to them on a particular day;
- 4. Cancellations by day;
- 5. Deposits by guests;
- 6. Numbers of customers;
- 7. Date of arrival,

In addition, database can generate forecasts on expected arrivals, departures and rooms sold. Information contained in, and generated by, hotel reservation systems is an invaluable source of marketing information and can generate mailing lists, client profiles and preferences. It can also monitor hotel performance through the development and processing of guest questionnaires. Reservation systems also allow hotels to carry out travel-agency and touroperator analyses in order to determine which agencies and operators consistently generate business for the hotels.

#### **Communications:**

There are two principal areas in which information technologies are helping hotels to improve their communications:

1. In their internal interdepartmental communications;

2. In their external links with agents, suppliers, reservation systems and data networks.

The internal interdepartmental links of the hotel are facilitated by computers and communications technologies, which serve to integrate the front-office, back-office and food-and-beverage operations. This is facilitated through computer-to-computer communications . The external hotel communication links are necessary between hotel and head office, between hotels and their marketing/ distribution agents and between hotel guests and the international environment, for example, entertainment and/or stock-market information.

Communications technologies used by hotels include digital telephone systems, teleconferencing , satellite broadcasting, videotext and audiovisual information tools, image communications and various communication networks for reservations and communications.

Telephone systems used in hotels have been substantially improved to incorporate features such as call accounting systems. These systems can

6

automatically track calls made by guests so that they can be promptly identified and billed. Least-cost routing options automatically send each call over the cheapest transmission networks. The use of these systems has substantially reduced the need for telephone operators. Automatic callaccounting systems now help hotels to transform their telephone calls into an important profit center of the hotels. As a marketing technique, for example, hotels can offer long-distance telephone calls at discount rates to their guests and still find it profitable.

Teleconferencing involves the transmission of both voice and video via telecommunications technology. It allows conferences and meetings to be held where participants are in different locations. Teleconferencing requires the use of earth stations and satellite respondents, which are both very costly. Two types of teleconferencing facilities are available: Interactive( which allows two-way transmission and receipt of both voice and video and one or more locations) and receive-only (where information flows in only one direction). This technology makes it possible for a hotel conference rooms to become a lecture theatre for delegates on conferences where the main speakers might be elsewhere. It also allows for closer association among hotels situated at different locations.

Satellite communications are also important entertainment tools for the hotels industry. This is especially the case where hotels can increase services to their guests by transmitting live sporting evens such as the World Cup, Wimbledon, the Olympic Games and Super Bowl.

In the guest rooms, videotext terminals are connected to the television screen and to the telephone (via a modem) so travelers can gain access to distant information sources. On these terminals, hotel guests can access information on travel and schedules, news reports , updates on stock prices, and many other subjects depending on the networks to which the hotel is connected.

#### **Guest Accounting:**

Guest-accounting systems are often contained within the reservation system.. They keep track of individual guest charges and can be interfaced with pointof-sale terminals in restaurants, bars and shops throughout the hotel. This greatly increases efficiency and saves potential loss of revenue through unrecorded. transactions. The guest history file enables frequent guests to be identified for special attention as it can store data on special requests from. previous visits. This could help to encourage repeat business through the provision of special services.

## **Room Management:**

Room-management systems can give updated information on room occupancy and status and they assist in scheduling housekeeper duties for maximum efficiency. Rooming lists, arrivals, stay- avers, extended stays, departures and room preferences can all be handled by room-management systems.

Automatic wake-up calls and message handling are also possible these systems.

# **Back Office:**

The back-office procedures in a hotel are similar to general business applications and include general ledger, payroll, purchasing, inventory control, cash flow and revenue control and management reports. Technology makes the workload easier in the back-office by automating many of the frequent repetitive, data entry and processing functions. And, by extension, while technology saves on labors, it releases valuable human hours for guest contacts.

# **Food and Beverage:**

Food-and-beverage systems allow the hotel to better plan and manage inventory, costing and sales forecasting of its food and beverages. Meals can be better planned and coordinated, and interfaces with guest accounting and back-office systems can increase efficiency. Other technologies available to assist hotels in controlling costs and minimizing theft include electronically controlled drink dispensing machines and robot bars. While point-of-sale interfaces are important in effectively trucking guest purchases at bars and restaurants.

# **ACCOUNTING:**

As previously mentioned, the controller or chief accountant in multiple operations has a dual responsibility- to the general manager, and to the chief financial officer in the home office. The corporate responsibility serves as a definite aid in the performance of a controller' 5 duties. The title suggests one who controls, not merely records, the income and expenses of the hotel. In respect to the income, the position involves checking the accuracy of the amounts reported, thus ensuring that the hotel receives I 00 percent of the money spent by the guests.

Checking expenses requires more than the mere verification of the mathematical accuracy of the creditors bills. The legitimacy of the charges, as to both quantity received and price charged, must be checked. Since the general manager or a designated representative should approve all purchases, the controller is in the effect checking the general manager. it is easier, and the results more meaningful, to check the work of a person who does not have the sole authority to hire or fire you.

However, this does not in any way alter the primary flinction of the controllerto flilly cooperate with the general manager and provide all the reports and statistics requested and needed to properly evaluate and operate the property .Most hotels operate on a budget, the preparation of which is the responsibility of the controller. Despite the many elements that are taken into consideration in assembling the figures, a budget is ultimately only an

estimate, an educated guess, of the income and expenses for a given period in the fliture.

The primary department heads, with the aid of their assistance and sub department heads, are the best qualified to make these forecasts. With there figures as a guide, the controller prepares the budget and presents it to top management, the general manager, and, in multiple operations, the designated corporate officer, for final approval. Once this has been obtained, each member of the management team is obligated to abide by the budget and holed his or her department's expenses to the allocated amount.

## **RESERVATIONS:**

#### **SYSTEMS AND OPERATIONS:**

Where the owners and management of the participating hotels are varied and wide speared, it naturally follows that the operating procedures used in the hotels are also varied. A reservation system operates on the premise that every hotel in the system will communicate with the use of system in the same fashion.

Charges to an individual hotel using a system are for the most part generated by the reservations taken for that specific property. Most hotels are reluctant to pay for a reservation the guest does not show up, so in many cases billings to the participating hotels permiffed the dedication of charges for "no show". The validity of such dedication can be verified only by examination of the hotel's records or direct communication with the source of reservation.

# **HOUSE KEEPING:**

The dictionary definition of a housekeeper is "one who does or oversees the work of keeping house." This explanation states the principle flinction of all housekeepers. In privet family homes, "keeping house" includes taking care of the kitchen. In a hotel this responsibility rarely includes the kitchen, pantries, refrigerators, storage rooms for groceries, kitchen-cleaning and related supplies, and the dish-and ware-washing areas. The maintenance, cleaning, and daily operations of these are under the supervision of the chef chief steward.

The rest of hotel, all under the direct supervision of the executive housekeeper, can be divided into eight general areas:

- guest rooms.
- Halls and corridors .
- Lobby.
- Public rooms and restaurants.
- Offices.
- Stairways.
- Windows.
- Stores, concessions, and other leased areas.

#### **RECEPTION DETAILES:**

#### REGISTRATION DOCUMENT:

- Name and Surname of Customer
- Room Number
- Address of customer
- Arrive and Departure dates
- NAME OF THE CUSTOMER.
- Type of Service
	- Notices
		- Writing of "The rates are includes the taxes"

Writing of "The Management of the hotel will not be responsibility for the any losing things (like money, jewellery, gold)"

.On the top of the right comer; "Logo and name of hotel"

#### **RESERVATIONS AND DETAILS:**

## RESERVATION DOCUMENT

- Name and Surname of the Reservationer
- Number of the person
- Arrive and Departure Dates
- Address of the Reservationer
- Name of the Travel Agency
- Date of the Reservation

#### **DOCUMENTS OF ROOMS**

#### CLASSIFICATION OF ROOMS

- According to the Quality
- First Quality { Kingdome Room and just one room)
- Second Quality {Suit Rooms up most tree room)
- Thirty Quality { Normal Rooms)
	- According to the Number Person For 1 person
- For 2 person For 3 person
- For 4 person

After we classified our rooms as below with their wive, and we should see that which rooms are empty or not, which rooms are reserved, within the which dates and who reserved.

And I could do that which is the in the different way of the searching like according to the numbers of the persons or according to the name or surname of customer, or the date of arrival or departure or according to the rooms are empty or tull.

## FORMULATING THE TYPES OF SERVICES

• Bed end Breakfast:

The Price of the Breakfast times each day

- Half Port:
	- Bedded Breakfast+ Price of dinner times each day.
- Full Port:

Half part  $+$  Price of noon eating.

#### **CUSTOMER EXTRAS**

#### CUSTOMER EXTRA DOCUMENT

- Name of Department
- Name and Surname of Cashier and Signature
- Name and Surname of Manager and Signature
- Name and Surname of Customer and
- Room Number
- Date and Time of extra
- Detail of account Bill of account

After we create classers that consist of from this type of documentation we can divide it to the files. And if we entered the name of customer's or the room number to check the room

account whether it has the extras or not it should be able to give us immediately.

### MAIN MENU:

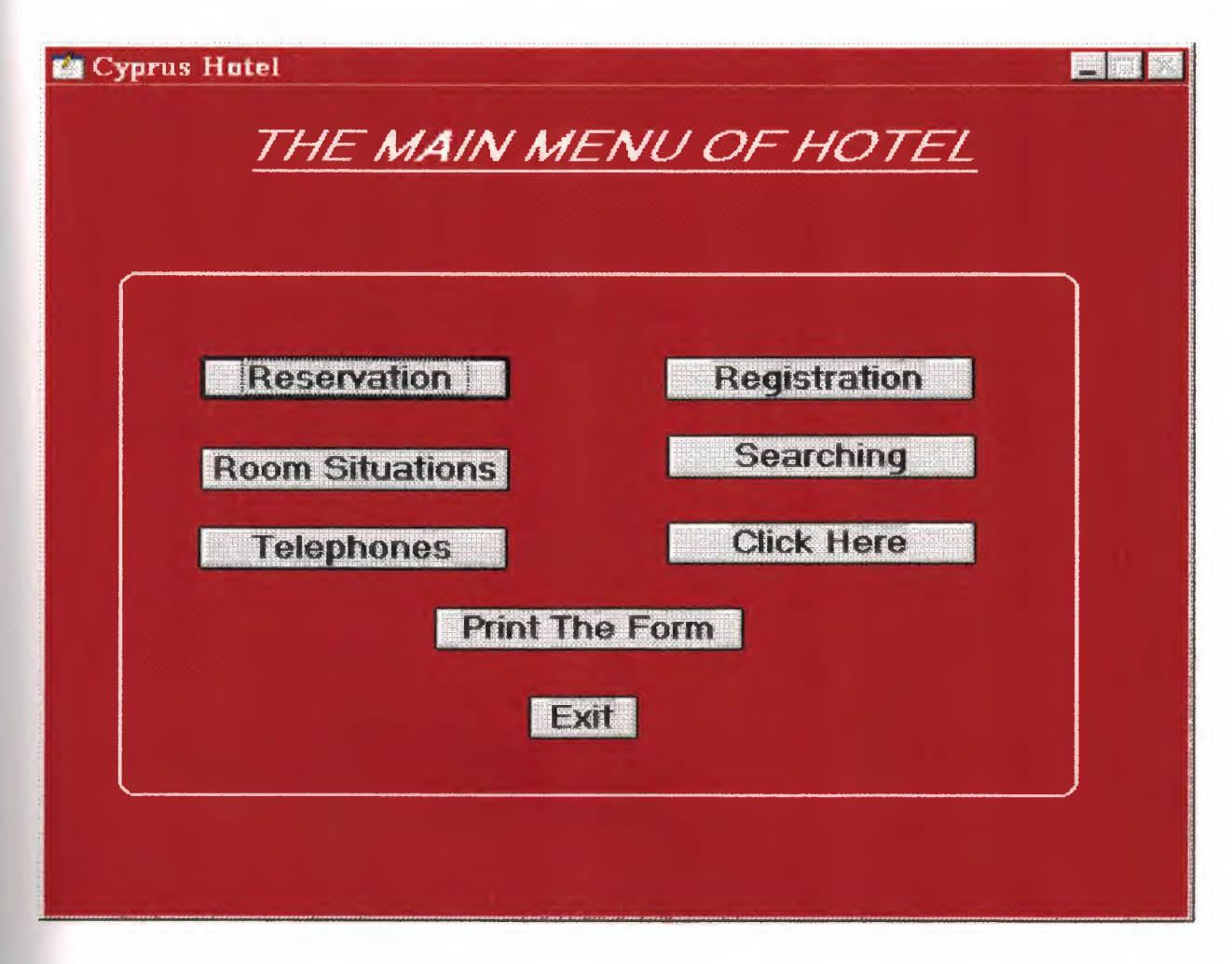

```
SET TALK OFF 
IF NOT WEXIST("_02o19fjdo")
     DEFINE WINDOW 02o19fjdo;
           AT 0.000, 0.000 ; 
           SIZE 33.846,106.200 ; 
           TITLE "Cyprus Hotel"; 
           FONT "MS Sans Serif", 8;<br>FLOAT;
            NOCLOSE; 
            MINIMIZE; 
            SYSTEM; 
           COLOR RGB(,,,128,0,0) 
    MOVE WINDOW 02o19fjdo CENTER
```
**ENDIF** 

#REGION 1 IF WVISIBLE("\_02o19fjdo") ACTIVATE WINDOW 02o19fjdo SAME ELSE ACTIVATE WINDOW 02o19fjdo NOSHOW **ENDIF** @ 1.308,17.600 SAY "THE MAIN MENU OF HOTEL" ; FONT "MS Sans Serif", 18 ;<br>STYLE "BIT" ;<br>COLOR RGB(255,255,255,,,,) @ 11.077,14.400 GET a; PICTURE "@\*HN Reservation"; SIZE 1.150,16.000,0.444 ; DEFAULT 1; FONT "MS Sans Serif", 12 ;<br>STYLE "B" ;<br>VALID bt('Reservation') @ 11.077,57.600 GET a; PICTURE "@\*HN Registration" ;

SIZE 1.150,16.000,0.444;

DEFAULT 1; FONT "MS Sans Serif', 12 ; STYLE "B" ;<br>VALID bt('Registration') @ 14.231,57.800 GET a; PICTURE "@\*HN Searching"; SIZE 1.150,16.000,0.444; DEFAULT 1; FONT "MS Sans Serif', 12 ; STYLE "B" ;<br>VALID bt('Searching') @ 18.000,14.200 GET a; PICTURE "@\*HN Telephones"; SIZE 1.150,16.000,0.444; DEFAULT 1; FONT "MS Sans Serif', 12; STYLE "B" ;<br>VALID bt('Tel')  $(a)$  14.769,14.400 GET a; PICTURE "@\*HN Room Situations"; SIZE 1.150,16.000,0.444 ; DEFAULT 1; FONT "MS Sans Serif', 12; STYLE "B" ;<br>VALID bt('Room') @ 21.308,36.200 GET a; PICTURE "@\*HN Print The Form"; SIZE 1.150,16.000,0.444 ; DEFAULT 1; FONT "MS Sans Serif", 12 ;<br>STYLE "B" ;<br>VALID bt('Print') @ 24.923,45.000 GET m.bt exit; PICTURE "@\*HN Exit" ; SIZE 1.150,5.667,0.444 ; DEFAULT 1; FONT "MS Sans Serif', 12; STYLE "B" ;<br>VALID bt('EXIT') @ 17.769,57.800 GET a;

```
PICTURE "@*HN Click Here" ;
      SIZE 1.150,16.000,0.444; 
      DEFAULT 1; 
      FONT "MS Sans Serif'', 12; 
      STYLE "B" ;<br>VALID bt('Click')
@ 3.385,19.200 TO 3.385,86.800 ; 
      PEN 2, 8; 
      STYLE "1"; 
      COLOR RGB(255,255,255,255,255,255) 
@ 7.615,6.800 TO 29.077,96.200; 
      PEN 2, 8; 
      STYLE "16" ;<br>COLOR RGB(255,255,255,,,,)
```

```
IF NOT WVISIBLE("_02o19fjdo") 
     ACTIVATE WINDOW _02o19fjdo 
ENDIF
```
#### READ CYCLE

PROCEDURE BT PARAMETER m.btnname DO CASE CASE m. btnname='Reservation' DO c:\taisir\reserv.prg CASE m. btnname='Registration' DO c:\taisir\register.spr CASE m.btnname='Tel' DO c:\taisir\phone.prg CASE m.btnname='Searching' DO c:\taisir\search.prg CASE m.btnname='Room' DO c:\taisir\room.prg CASE m. btnname='Print' DO C:\taisir\form.prg CASE m.btnname='Click' DO c:\taisir\cover.prg CASE m.btnname='EXIT' set sysm to defa

DEACTIVATE WINDOW \_02ol9fjdo RELEASE WINDOW \_02ol9fjdo CLOSE ALL WINDOWS SET CLOCK OFF

#### ENDCASE

RETURN \*\*\*\*\*\*\*\*\*\*\*\*\*\*\*\*\*\*\*\*\*\*\*\*\*\*\*\*\*\*\*\*\*\*\*\*\*\*

## 1- RESERVATION OFFICE MENU:

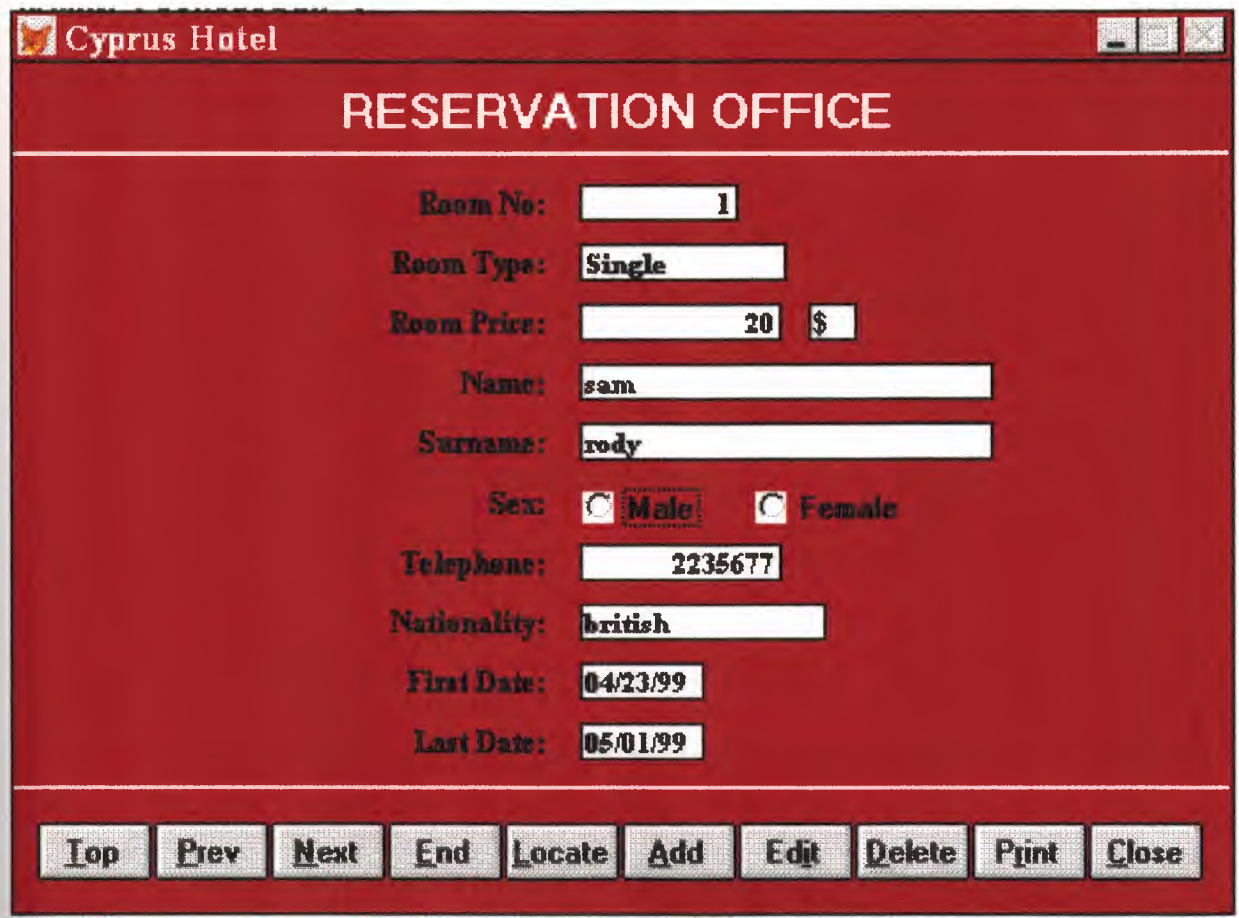

```
* ********************************************************* 
\mathbf{r} \mathbf{r}* 
* 
* 
* 
* 
* 
* 
* 
* 
* 
* 
* 
* 
* 
     * 05/04/00 RESERV.PRG 21:24:59 
     * 
     ********************************************************* 
     * 
     * Author's Name 
     * 
    * Copyright ( c) 2000 Company Name 
     * Address 
     * City, Zip 
     * Description:
     * This program was automatically generated by GENSCRN. 
     * 
     ********************************************************* 
* 
**<br>...
* 
     ********************************************************* 
     * 
     * RESERV/Windows Setup Code - SECTION 1 
* ** ********************************************************* 
*
```
#REGION 1 PRIVATE wzfields, wztalk IF  $SET("TALK") = "ON"$ SET TALK OFF m.wztalk = "ON" ELSE  $m.wztalk = "OFF"$ **ENDIF** m. wzfields=SET('FIELDS ') SET FIELDS OFF IF  $m$ , wztal $k = "ON"$ 

```
SET TALK ON
```
**ENDIF** 

```
#REGION 0
REGIONAL m.currarea, m.talkstat, m.compstat
```

```
IF SET("TALK") = "ON"SET TALK OFF 
     m.talkstat = "ON"ELSE
```
 $m.talkstat = "OFF"$ 

**ENDIF** 

m.compstat = SET("COMPATIBLE") SET COMPATIBLE FOXPLUS

m.rborder = SET("READBORDER") SET READBORDER ON

```
m.currarea = SELECT()
```

```
* ********************************************************* 
\mathbf{r} \mathbf{r}* * S7099505/Windows Databases, Indexes, Relations
\mathbf{r} = \mathbf{r}* ********************************************************* 
IF USED("reserv")
```
SELECT reserv SET ORDER TO TAG " sap0k3oyy"

ELSE

```
SELECT<sub>0</sub>
USE (LOCFILE("C:\taisir\reserv.dbf'',"DBF","Where is reserv?")); 
      AGAIN ALIAS reserv ; 
      ORDER TAG " sap0k3oyy"
```
#### **ENDIF**

经原则 医鼻炎

 $\mathbb{R}^n \times \mathbb{R}^n$ \* \*\*\*\*\*\*\*\*\*\*\*\*\*\*\*\*\*\*\*\*\*\*\*\*\*\*\*\*\*\*\*\*\*\*\*\*\*\*\*\*\*\*\*\*\*\*\*\*\*\*\*\*\*\*\*\*\* Windows Window definitions  $\mathbf{r} = \mathbf{r}$ \* \* \*\*\* \* \*\*\*\*\*\* \*\*\* \* \* \* \* \* \* \* \* \* \* \*\*\*\* \*\* \* \* \* \* \* \* \* \* \* \* \* \* \* \* \* \* \*\*\*\*\*\*\*-\*-\*\*\*\* IF NOT WEXIST("\_02ol9widl") DEFINE WINDOW 02o19wid1; AT 0.000, 0.000 ; SIZE 26.077,83.333 ; TITLE "Cyprus Hotel"; FONT "MS Sans Serif", 8;<br>STYLE "B";<br>FLOAT; CLOSE; MINIMIZE; COLOR RGB(,,, 128,0,0) MOVE WINDOW 02ol9widl CENTER **ENDIF** \* \*\*\*\*\*\*\*\*\*\*\*\*\*\*\*\*\*\*\*\*\*\*\*\*\*\*\*\*\*\*\*\*\*\*\*\*\*\*\*\*\*\*\*\*\*\*\*\*\*\*\*\*\*\*\*\*\*  $\mathbf{r}$  and  $\mathbf{r}$ \* RESERV/Windows Setup Code - SECTION 2 \* \* \* \*\*\*\*\*\*\*\*\*\*\*\*\*\*\*\*\*\*\*\*\*\*\*\*\*\*\*\*\*\*\*\*\*\*\*\*\*\*\*\*\*\*\*\*\*\*\*\*\*\*\*\*\*\*\*\*\* *<sup>J</sup>* #REGION 1 #DEFINE C DBFEMPTY #DEFINE C EDITS #DEFINE C TOPFILE #DEFINE C ENDFILE #DEFINE C BRTITLE #DEFINE C NOLOCK #DEFINE C ECANCEL #DEFINE C DELREC #DEFINE C NOFEAT #DEFINE C NOWIZ #DEFINE C MAKEREPO #DEFINE C NOREPO #DEFINE C DELNOTE #DEFINE C READONLY 'Database is empty, add a record?' 'Please finish your edits.' 'Top of file.' 'End of file.' 'Locate Record' 'Sorry, could not lock record -- try again later.' 'Edits Canceled.' 'Delete selected record?' 'Feature not available yet.' 'Wizard application is not available.' 'Creating report with Report Wizard.' 'Could not create report.' 'Deleting records ... ' 'Table is read-only. No editing allowed.' #DEFINE C NOTABLE #DEFINE C BADEXPR #DEFINE C LOCWIZ #DEFINE C MULTITABLE 'No table selected. Open table or run query.' 'Invalid expression.' 'Locate WIZARD.APP:' 'You have multiple related tables. Adding records in not allowed.' MOVE WINDOW '\_02o19wid1' CENTER PRIVATE isediting,isadding, wztblarr PRIVATE wzolddelete,wzolderror,wzoldesc PRIVATE wzalias, tempcurs,wzlastrec PRIVATE isreadonly,find\_drop,is2table IF EMPTY(ALIAS()) WAIT WINDOW C NOTABLE RETURN **ENDIF** m. wztblarr= " m. wzalias=SELECT() m.isediting= .F. m.isadding= .F.  $m.is2table = .F.$ m.wzolddelete=SET('DELETE') SET DELETED ON m.tempcurs=SYS(2015) &&used if General field  $m.wz$ lastrec = 1 m. wzolderror=ON ('error') ON ERROR DO wizerrorhandler wzoldesc=ON('KEY' ,'ESCAPE') ON KEY LABEL ESCAPE  $m$ .find\_drop = IIF(\_DOS,0,2) m.isreadonly=IIF(ISREAD(),.T.,.F.) IF m.isreadonly WAIT WINDOW C\_READONLY TIMEOUT 1 **ENDIF** 

IF RECCOUNT()=O AND !m.isreadonly AND fox\_alert(C\_DBFEMPTY) APPEND BLANK **ENDIF** 

GOTO TOP SCATTER MEMV AR MEMO

\* \*\*\*\*\*\*\*\*\*\*\*\*\*\*\*\*\*\*\*\*\*\*\*\*\*\*\*\*\*\*\*\*\*\*\*\*\*\*\*\*\*\*\*\*\*\*\*\*\*\*\*\*\*\*\*\*\* \* \* RESERV/Windows Screen Layout  $\mathbf{r}$   $\mathbf{r}$ \* \*\*\*\*\*\*\*\*\*\*\*\*\*\*\*\*\*\*\*\*\*\*\*\*\*\*\*\*\*\*\*\*\*\*\*\*\*\*\*\*\*\*\*\*\*\*\*\*\*\*\*\*\*\*\*\*\* #REGION 1 IF WVISIBLE("\_02o19widl") ACTIVATE WINDOW 02o19widl SAME ELSE ACTIVATE WINDOW 02o19widl NOSHOW **ENDIF** @ 0.538,22.500 SAY "RESERVATION OFFICE" ; FONT "MS Sans Serif", 14;<br>STYLE "BT"; COLOR RGB(255,255,255,,,,) @ 2.692,0.000 TO 2.692,83.333 ; PEN 2, 8; STYLE "1";<br>COLOR RGB(255,255,255,255,255,255) @22.231,0.000 TO 22.231,83.333 ; PEN 2, 8; STYLE "1";<br>COLOR RGB(255,255,255,255,255,255) @ 3.692,24.667 SAY "Room No:"; SIZE 0.938,14.200; FONT "Times New Roman", 9;<br>STYLE "BT"; PICTURE "@J"; COLOR RGB(,,,255,255,255) @ 3.769,39.167 GET m.room no; SIZE 1.000,12.000; DEFAULT""; FONT "Times New Roman", 8;<br>STYLE "B"; PICTURE "@K 99999"; WHEN isediting ; COLOR ,RGB(0,0,0,255,255,255) @ 5.538,24.667 SAY "Room Type:" ; SIZE 0.938,14.200;

FONT "Times New Roman", 9;<br>STYLE "BT";<br>PICTURE " $\omega$ J"; COLOR RGB(,,,255,255,255) @5.615,39.167 GET m.room\_type; SIZE 1.000,16.000 ; DEFAULT""; FONT "Times New Roman", 8 ;<br>STYLE "B" ;<br>PICTURE "@K XXXXXXXXXXX" ; WHEN isediting ; COLOR ,RGB(0,0,0,255,255,255) @ 7.385,24.667 SAY "Room Price:"; SIZE 0.938,14.200; FONT "Times New Roman", 9 ; STYLE "BT";<br>PICTURE "@J"; COLOR RGB(,,,255,255,255) @ 7.462,39.167 GET m.room price; SIZE 1.000,15.600; DEFAULT ""; FONT "Times New Roman", 8 ; STYLE "B" ;<br>PICTURE "@K 9,999,999,999" ; WHEN isediting ; COLOR ,RGB(0,0,0,255,255,255) @ 7.462,54.833 GET m.MONEY; SIZE 1.000,3.000; DEFAULT " ";<br>FONT "Times New Roman", 8; STYLE "B" ;<br>PICTURE "@K XX" ; WHEN isediting ; COLOR ,RGB(0,0,0,255,255,255) @ 9.231,24.667 SAY "Name:"; SIZE 0.938,14.200; FONT "Times New Roman", 9 ; STYLE "BT";<br>PICTURE "@J"; COLOR RGB(,,,255,255,255)

@ 9.308,39.167 GET m.name; SIZE 1.000,33.000 ; DEFAULT " ";<br>FONT "Times New Roman", 8;<br>STYLE "B"; STYLE "B" ;<br>PICTURE "@K XXXXXXXXXXXXXXXXXXXXXXXXXXX" ;<br>www.i.ali: WHEN isediting ; COLOR ,RGB(0,0,0,255,255,255) @ 11.077,24.667 SAY "Surname:"; SIZE 0.938,14.200; FONT "Times New Roman", 9;<br>STYLE "BT";<br>PICTURE " $\omega$ J"; COLOR RGB(,,,255,255,255) @ 11.154,39.167 GET m.surname; SIZE 1.000,33.000 ; DEFAULT""; FONT "Times New Roman", 8;<br>STYLE "B"; PICTURE "@K XXXXXXXXXXXXXXXXXXXXXXXXXXX"; WHEN isediting ; COLOR ,RGB(0,0,0,255,255,255) @ 12.923,24.667 SAY "Sex:"; SIZE 0.938,14.200; FONT "Times New Roman", 9;<br>STYLE "BT";<br>PICTURE " $\omega$ J"; COLOR RGB(,,,255,255,255) @ 13.000,39.000 GET m.sex; PICTURE "@\*RHN Male;Female" ; SIZE 1.308,11.167,0.667; DEFAULT 1; FONT "MS Sans Serif", 8;<br>STYLE "BT" @ 14.769,24.667 SAY "Telephone:"; SIZE 0.938,14.200 ; FONT "Times New Roman", 9;<br>STYLE "BT";<br>PICTURE " $@J"$ ; COLOR RGB(,,,255,255,255)

@ 14.846,39.167 GET m.telephone; SIZE 1.000,15.600; DEFAULT " ";<br>FONT "Times New Roman", 8;<br>STYLE "B" ;<br>PICTURE "@K 9999999999"; WHEN isediting ; COLOR ,RGB(0,0,0,255,255,255) @ 16.615,24.667 SAY "Nationality:" ; SIZE 0.938,14.200; FONT "Times New Roman", 9;<br>STYLE "BT"; PICTURE  $"\omega J"$ ; COLOR RGB(,,,255,255,255) @ 16.692,39.167 GET m.nation; SIZE 1.000,19.200; DEFAULT " ";<br>FONT "Times New Roman", 8 ;<br>STYLE "B" ;<br>PICTURE "@K XXXXXXXXXXXXX" ; WHEN isediting ; COLOR ,RGB(0,0,0,255,255,255) @ 18.462,24.667 SAY "First Date:"; SIZE 0.938,14.200; FONT "Times New Roman", 9 ; STYLE "BT";<br>PICTURE "@J"; COLOR RGB(,,,255,255,255) @ 18.538,39.167 GET m.first\_date; SIZE 1.000,9.200 ; DEFAULT " ";<br>FONT "Times New Roman", 8; STYLE "B"; PICTURE "@K"; WHEN isediting ; COLOR ,RGB(0,0,0,255,255,255) @ 20.308,24.667 SAY "Last Date:"; SIZE 0.938,14.200; FONT "Times New Roman", 9; STYLE "BT";

PICTURE  $"\omega$ J"; COLOR RGB(,,,255,255,255) @ 20.385,39.167 GET m.last\_date; SIZE 1.000,9.200 ; DEFAULT " ";<br>FONT "Times New Roman", 8; STYLE "B" ;<br>PICTURE " $@K"$  ; WHEN isediting ; COLOR ,RGB(0,0,0,255,255,255) @ 23.385,1.667 GET m.top\_btn; PICTURE " $@*HN \leq Top"$ ; SIZE 1.769,7.833,0.667; DEFAULT 1; FONT "MS Sans Serif', 8 ; STYLE "B";<br>VALID btn\_val('TOP'); MESSAGE 'Go to first record.' @ 23.385,9.667 GET m.prev\_btn; PICTURE "@\*HN\<Prev"; SIZE 1.769,7.833,0.667 ; DEFAULT 1; FONT "MS Sans Serif", 8;<br>STYLE "B" ;<br>VALID btn \_ val('PREV') ; MESSAGE 'Go to previous record.' @ 23.385,17.667 GET m.next btn; PICTURE "@\*HN \<Next"; SIZE 1.769,7.833,0.667 ; DEFAULT 1; FONT "MS Sans Serif", 8;<br>STYLE "B"; VALID btn val('NEXT') ; MESSAGE 'Go to next record.' @ 23.385,25.667 GET m.end btn; PICTURE " $@^*$ HN \<End"; SIZE 1.769,7.833,0.667 ; DEFAULT 1; FONT "MS Sans Serif", 8;<br>STYLE "B" ;

VALID btn val('END') ; MESSAGE 'Go to last record.' @ 23.385,33.667 GET m.loc btn; PICTURE "@\*HN \<Locate" ; SIZE 1.769,7.833,0.667; DEFAULT 1; FONT "MS Sans Serif', 8 ; STYLE "B" ;<br>VALID btn\_val('LOCATE') ; MESSAGE 'Locate a record.' @ 23.385,41.667 GET m.add btn; PICTURE " $@^*$ HN \<Add" ; SIZE 1.769,7.833,0.667 ; DEFAULT 1; FONT "MS Sans Serif', 8 ; STYLE "B" ;<br>VALID btn \_ val('ADD') ; MESSAGE 'Add a new record.' @ 23.385,49.667 GET m.edit btn; PICTURE " $@^*$ HN Ed $\leq$ it"; SIZE 1.769,7.833,0.667; DEFAULT 1; FONT "MS Sans Serif", 8;<br>STYLE "B" ;<br>VALID btn \_ val('EDIT') ; MESSAGE 'Edit current record.' @ 23.385,57.667 GET m.del btn; PICTURE "@\*HN \<Delete"; SIZE 1.769,7.833,0.667; DEFAULT 1; FONT "MS Sans Serif', 8 ; STYLE "B" ;<br>VALID btn val('DELETE') ; MESSAGE 'Delete current record.' @ 23.385,65.667 GET m.prnt\_btn; PICTURE " $@^*$ HN P $\le$ rint"; SIZE 1.769,7.833,0.667 ; DEFAULT 1; FONT "MS Sans Serif", 8;<br>STYLE "B";
```
VALID btn val('PRINT');
   MESSAGE 'Print report.'
@ 23.385,73.667 GET m.exit btn;
   PICTURE "@*HN \<Close";
   SIZE 1.769,7.833,0.667;
   DEFAULT 1;
   FONT "MS Sans Serif", 8;
   STYLE "B";
    VALID btn val('EXIT');
    MESSAGE 'Close screen.'
IF NOT WVISIBLE("_02o19wid1")
    ACTIVATE WINDOW 02o19wid1
ENDIF
   \astWindowsREAD contains clauses from SCREEN s7099505
   \ast\ast*
   sk.
READ CYCLE;
    ACTIVATE READACT();
    DEACTIVATE READDEAC();
    NOLOCK
RELEASE WINDOW 02o19wid1
   \ast\ast\astWindows Closing Databases
\ast\starIF USED("reserv")
    SELECT reserv
    USE
ENDIF
```

```
SELECT (m.currarea)
#REGION 0
```
#### **SET READBORDER &rborder**

IF m.talkstat  $=$  "ON" **SET TALK ON ENDIF** IF m.compstat  $=$  "ON" **SET COMPATIBLE ON ENDIF** 

 $*$ RESERV/Windows Cleanup Code  $\ast$ #REGION 1

```
SET DELETED &wzolddelete
SET FIELDS &wzfields
ON ERROR &wzolderror
ON KEY LABEL ESCAPE &wzoldesc
DO CASE
CASE DOS AND SET('DISPLAY')='VGA25'
     @24,0 CLEAR TO 24,79
CASE DOS AND SET('DISPLAY')='VGA50'
     @49,0 CLEAR TO 49,79
CASE DOS
     @24,0 CLEAR TO 24,79
ENDCASE
```
\*\*\*\*Procedures\*\*\*\*

 $\ast$  $\ast$  $\star$  $\ast$ **RESERV/Windows Supporting Procedures and Functions**  $\ast$  $\ast$  $\ast$ 

\* #REGION 1 PROCEDURE readdeac IF isediting ACTIVATE WINDOW' 02o19widl' WAIT WINDOW C EDITS NOWAIT **ENDIF** IF !WVISIBLE(WOUTPUT()) CLEAR READ RETURN.T. **ENDIF** RETURN .F. PROCEDURE readact IF !isediting SELECT (m.wzalias) SHOW GETS **ENDIF** DO REFRESH RETURN

### PROCEDURE wizerrorhandler

\* This very simple error handler is primarily intended

\* to trap for General field OLE errors which may occur

\* during editing from the MODIFY GENERAL window.

WAIT WINDOW message()

RETURN

PROCEDURE printrec

PRIVATE sOldError, wizfname,saverec,savearea,tmpcurs, tmpstr PRIVATE prnt\_btn,p\_recs,p\_output,pr\_out,pr\_record STORE 1 TO p\_recs,p\_output STORE 0 TO prnt\_btn STORE RECNO() TO saverec m. sOldError=ON ('error') DO pdialog IF m.prnt  $btn = 2$ RETURN **ENDIF** IF !FILE(ALIAS()+'.FRX') m. wizfname=S YS(2004 )+'WIZARDS\'+'WIZARD .APP' IF !FILE(m.wizfname)

ON ERROR\*

m.wizfname=LOCFILE('WIZARD.APP','APP',C \_ LOCWIZ) ON ERROR &sOldError IF ! 'WIZARD .APP'\$UPPER(m. wizfname)

WAIT WINDOW C NOWIZ

RETURN

**ENDIF** 

**ENDIF** 

WAIT WINDOW C MAKEREPO NOWAIT

m.savearea=SELECT()

 $m.$ tmpcurs=' '+LEFT(SYS(3),7)

CREATE CURSOR (m.tmpcurs) (comment m)

 $m.$ tmpstr = '\* LAYOUT = COLUMNAR'+CHR(13)+CHR(10)

INSERT INTO (m. tmpcurs) VALUES(m. tmpstr)

SELECT (m.savearea)

DO (m. wizfname) WITH

",'WZ\_QREPO','NOSCRN/CREATE',ALIAS(),m.tmpcurs

USE IN (m.tmpcurs)

WAIT CLEAR

IF !FILE(ALIAS()+'.FRX') &&wizard could not create report WAIT WINDOW C NOREPO

RETURN

**ENDIF** 

**ENDIF** 

```
m.pr_out=IIF(m.p_output=l,'TO PRINT NOCONSOLE','PREVIEW') 
m.pr record=IIF(m.p \rrecs=1,'NEXT 1','ALL')REPORT FORM (ALIAS()) &pr_out &pr_record
```
GO m. saverec

RETURN

```
PROCEDURE BTN VAL 
     PARAMETER m.btnname 
     DO CASE 
     CASE m.btnname='TOP' 
          GO TOP 
          WAIT WINDOW C TOPFILE NOWAIT
     CASE m.btnname='PREV' 
          IF !BOF() 
               SKIP -1 
          ENDIF
          IF BOF()
```
WAIT WINDOW C TOPFILE NOWAIT GO TOP **ENDIF** CASE m.btnname='NEXT' IF !EOF() SKIP 1 **ENDIF** IF EOF() WAIT WINDOW C\_ENDFILE NOWAIT GO BOTTOM **ENDIF** CASE m.btnname='END' GO BOTTOM WAIT WINDOW C ENDFILE NOWAIT CASE m.btnname='LOCATE' DO loc\_dlog CASE m.btnname='ADD' AND !isediting &&add record isediting=. T. isadding=. T. =edithand('ADD')  $curobj=1$ DO refresh SHOW GETS RETURN CASE m.btnname='EDIT' AND !isediting &&edit record IF EOF() OR BOF() WAIT WINDOW C ENDFILE NOWAIT RETURN **ENDIF** IFRLOCK() isediting=. T.  $curobj=1$ DO refresh RETURN ELSE WAIT WINDOW C NOLOCK **ENDIF** CASE m.btnname='EDIT' AND isediting &&save record IF isadding =edithand('SAVE')

ELSE GATHER MEMVAR MEMO **ENDIF** UNLOCK isediting=. F. isadding=.F. DO refresh CASE m.btnname='DELETE' AND isediting &&cancel record IF isadding =edithand('CANCEL') **ENDIF** isediting= .F. isadding= .F. UNLOCK WAIT WINDOW C ECANCEL NOWAIT DO refresh CASE m.btnname='DELETE' IF EOF() OR BOF() WAIT WINDOW C ENDFILE NOWAIT RETURN ENDIF IF fox\_alert(C\_DELREC) DELETE IF !EOF() AND DELETED() SKIP 1 **ENDIF** IF  $EOF()$ WAIT WINDOW C ENDFILE NOWAIT GO BOTTOM **ENDIF ENDIF** CASE m. btnname='PRINT' DO printrec RETURN CASE m. btnname='EXIT' m. bailout=. T.  $&&&&\text{thus}$  is needed if used with FoxApp CLEAR READ RETURN ENDCASE SCATTER MEMVAR MEMO

SHOW GETS RETURN PROCEDURE REFRESH DO CASE CASE m.isreadonly AND RECCOUNT()=O SHOW GETS DISABLE SHOW GET exit btn ENABLE CASE m.isreadonly SHOW GET add btn DISABLE SHOW GET del btn DISABLE SHOW GET edit btn DISABLE CASE (RECCOUNT()=O OR EOF()) AND !m.isediting SHOW GETS DISABLE SHOW GET add btn ENABLE SHOW GET exit btn ENABLE CASE m.isediting SHOW GET find\_drop DISABLE SHOW GET top\_btn DISABLE SHOW GET prev\_btn DISABLE SHOW GET loc btn DISABLE SHOW GET next btn DISABLE SHOW GET end btn DISABLE SHOW GET add btn DISABLE SHOW GET prnt\_btn DISABLE SHOW GET exit btn DISABLE SHOW GET edit\_btn, 1 PROMPT "\<Save" SHOW GET del\_btn,l PROMPT "\<Cancel" ON KEY LABEL ESCAPE DO BTN VAL WITH 'DELETE' RETURN **OTHERWISE** SHOW GET edit\_btn, 1 PROMPT "Ed\<it" SHOW GET del\_btn,1 PROMPT "\<Delete" SHOW GETS ENABLE ENDCASE IF m.is2table SHOW GET add btn DISABLE **ENDIF** ON KEY LABEL ESCAPE RETURN PROCEDURE edithand

```
PARAMETER m.paction 
     * procedure handles edits 
     DO CASE 
     CASE m.paction = 'ADD' 
          SCATTER MEMVAR MEMO BLANK
     CASE m.paction = 'SAVE'INSERT INTO (ALIAS()) FROM MEMVAR
     CASE m.paction = 'CANCEL' 
          * nothing here 
     ENDCASE 
RETURN
```
PROCEDURE fox alert PARAMETER wzalrtmess PRIVATE alrtbtn m.alrtbtn=2 DEFINE WINDOW \_qeclij2t7 AT 0,0 SIZE 8,50; FONT "MS Sans Serif", 10 STYLE 'B' ;<br>FLOAT NOCLOSE NOMINIMIZE DOUBLE TITLE WTITLE() MOVE WINDOW \_qeclij2t7 CENTER ACTIVATE WINDOW \_qeclij2t7 NOSHOW @ 2,(50-txtwidth(wzalrtmess))/2 SAY wzalrtmess; FONT "MS Sans Serif", 10 STYLE "B"  $@6.18$  GET m.alrtbtn; PICTURE "@\*HT \<OK;\?\!\<Cancel" ; SIZE 1.769,8.667,1.333;<br>FONT "MS Sans Serif", 8 STYLE "B" ACTIVATE WINDOW qeclij2t7  $16 - 1$ READ CYCLE MODAL RELEASE WINDOW qec1ij2t7 RETURN m.alrtbtn= 1 PROCEDURE pdialog DEFINE WINDOW qjnl2zbvh; AT 0.000, 0.000 ; SIZE 13.231,54.800 ; TITLE "Microsoft FoxPro" ;<br>FONT "MS Sans Serif", 8 ; FLOAT NOCLOSE MINIMIZE SYSTEM MOVE WINDOW\_ qjnl2zbvh CENTER ACTIVATE WINDOW \_qjnl2zbvh NOSHOW

@ 2.846,33.600 SAY "Output:" ; FONT "MS Sans Serif', 8 ; STYLE "BT"

@ 2.846,4.800 SAY "Print:"; FONT "MS Sans Serif", 8; STYLE "BT"

@ 4.692,7.200 GET m.p\_recs; PICTURE "@\*RVN \<Current Record;\<All Records"; SIZE 1.308,18.500,0.308; DEFAULT 1; FONT "MS Sans Serif', 8 ; STYLE "BT"

@ 4.692,36.000 GET m.p\_output; PICTURE "@\*RVN \<Printer;Pre\<view"; SIZE 1.308,12.000,0.308; DEFAULT 1; FONT "MS Sans Serif', 8 ; STYLE "BT"

@ 10.154,16.600 GET m.pmt\_btn; PICTURE "@\*HT P\<rint;Ca\<ncel"; SIZE 1.769,8.667,0.667 ; DEFAULT 1; FONT "MS Sans Serif', 8 ; STYLE "B"

ACTIVATE WINDOW\_ qjnl2zbvh READ CYCLE MODAL RELEASE WINDOW\_ qjnl2zbvh

RETURN

PROCEDURE loc\_dlog PRIVATE gfields,i DEFINE WINDOW wzlocate FROM 1,1 TO 20,40; SYSTEM GROW CLOSE ZOOM FLOAT FONT "MS Sans

#### Serif',8

MOVE WINDOW wzlocate CENTER m.gfields=SET('FIELDS',2) IF !EMPTY(RELATION(l)) SET FIELDS ON IF m.gfields # 'GLOBAL'

```
SET FIELDS GLOBAL 
          ENDIF
          IF EMPTY(FLDLIST()) 
               m.i=1DO WHILE !EMPTY(OBJVAR(m.i))
                    IF ATC('M.', OBJVAR(m,i)=0SET FIELDS TO (OBJVAR(m.i)) 
                    ENDIF
                    m.i = m.i + 1ENDDO
          ENDIF
     ENDIF
     BROWSE WINDOW wzlocate NOEDIT NODELETE ; 
          NOMENU TITLE C BRTITLE 
     SET FIELDS &gfields 
     SET FIELDS OFF 
     RELEASE WINDOW wzlocate 
RETURN
```
### 3- ROOMS SITUATIONS MENU:

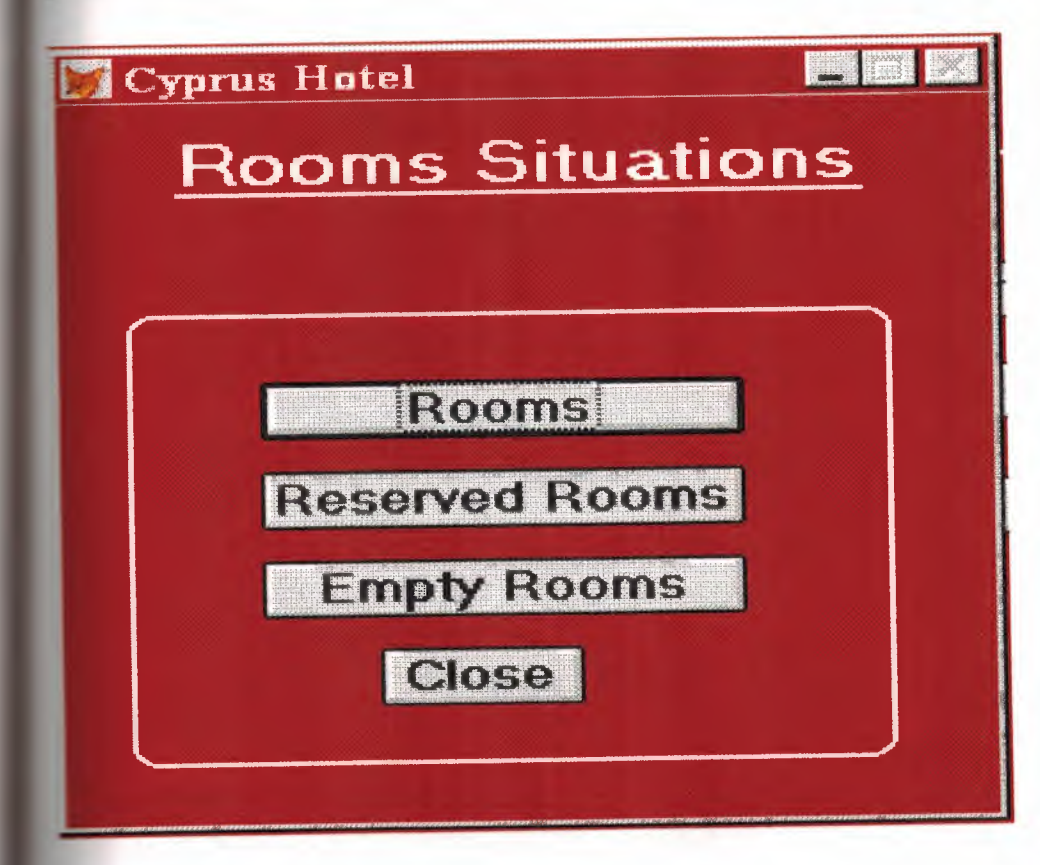

SET TALK OFF IF NOT WEXIST("\_02olb7nbd") DEFINE WINDOW 02o1b7nbd; AT 0.000, 0.000 ; SIZE 22.308,56.000 ; TITLE "Cyprus Hotel" ; FONT "MS Sans Serif", 8; FLOAT; NOCLOSE; MINIMIZE; SYSTEM; COLOR RGB(,,,128,0,0) MOVE WINDOW 02olb7nbd CENTER **ENDIF** #REGION 1 IF WVISIBLE("\_02o1b7nbd") ACTIVATE WINDOW 02olb7nbd SAME ELSE ACTIVATE WINDOW 02olb7nbd NOSHOW **ENDIF** @ 0.769,7.400 SAY "Rooms Situations" ; FONT "MS Sans Serif", 18 ;<br>STYLE "BT" ;  $COLOR RGB(255, 255, 255, ...)$ @2.769,7.200 TO 2.769,48.600; PEN 2, 8; STYLE "1";<br>COLOR RGB(255,255,255,255,255,255) @ 8.692,12.200 GET a; PICTURE "@\*HN Rooms"; SIZE 1.150,16.111,0.444; DEFAULT 1; FONT "MS Sans Serif', 12; STYLE "B" ;<br>VALID bt('Room') @ 11.462,12.200 GET a; PICTURE "@\*HN Reserved Rooms"; SIZE 1.150,16.111,0.444 ; DEFAULT 1;

```
FONT "MS Sans Serif", 12 ;<br>STYLE "B" ;<br>VALID bt('Reserved')
@ 14.231,12.200 GET a;
       PICTURE "@*HN Empty Rooms";
       SIZE 1.150,16.111,0.444 ; 
       DEFAULT 1;
       FONT "MS Sans Serif', 12; 
       STYLE "B" ;<br>VALID bt('Empty')
@17.000,19.200 GET a;
       PICTURE "@*HN Close" ;
       SIZE 1.150,6.778,0.444 ; 
       DEFAULT 1; 
       FONT "MS Sans Serif", 12 ;<br>STYLE "B" ;<br>VALID bt('EXIT')
@ 6.538,4.200 TO 20.615,50.200 ; 
        PEN 2, 8; 
        STYLE "16" ;<br>COLOR RGB(255,255,255,,,,)
```
IF NOT WVISIBLE(" 02o1b7nbd") ACTIVATE WINDOW 02olb7nbd **ENDIF** 

### READ CYCLE

PROCEDURE BT PARAMETER m.btnname DO CASE CASE m.btnname='Room' DO c:\taisir\rooms.prg CASE m. btnname='Reserved' DO c:\taisir\Res.qpr CASE m.btnname='Empty' DO c:\taisir\emp.qpr CASE m.btnname='EXIT' set sysm to defa DEACTIVATE WINDOW

RELEASE WINDOW\_02o1b7nbd CLOSE ALL WINDOWS \_02o1b7nbd **SET CLOCK OFF** 

### **ENDCASE**

**RETURN** \*\*\*\*\*\*\*\*\*\*\*\*\*\*\*\*\*\*\*\*\*\*\*\*\*\*\*\*\*\*\*\*\*\*\*\*\*\*

## 4- ROOM SITUATION SCREEN:

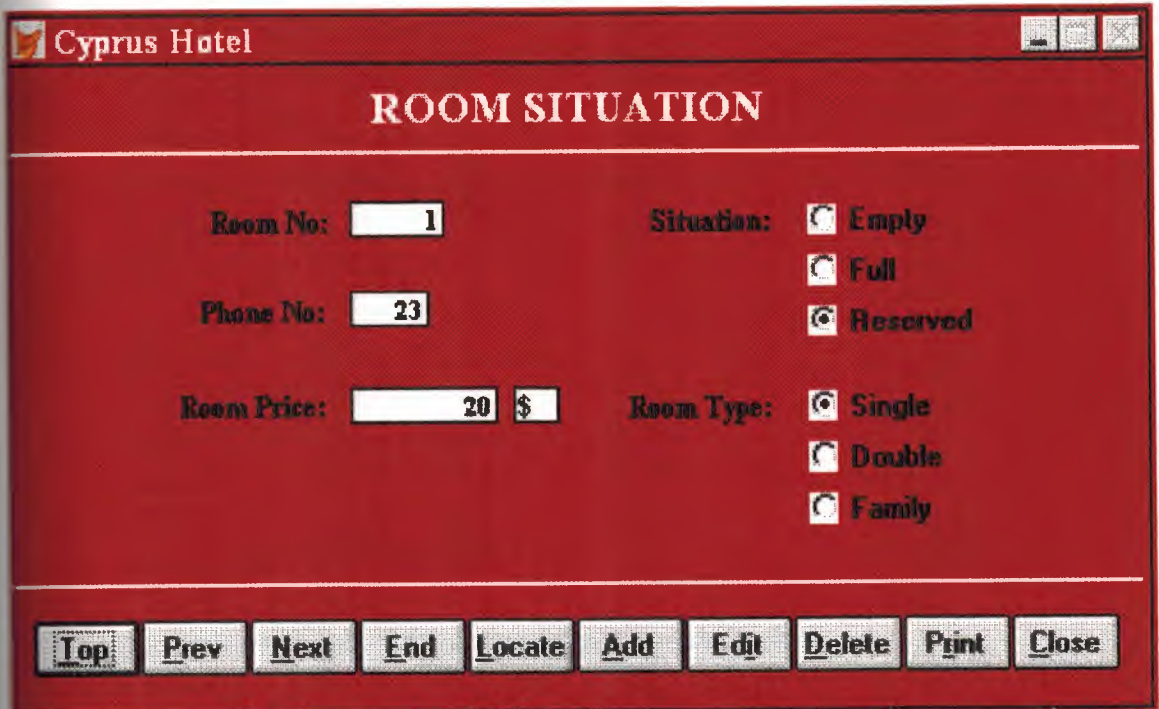

PRIVATE wzolddelete,wzolderror,wzoldesc PRIVATE wzalias, tempcurs,wzlastrec PRIVATE isreadonly,find\_drop,is2table

IF EMPTY(ALIAS()) WAIT WINDOW C NOTABLE RETURN

**ENDIF** 

```
m. wztblarr= " 
m.wzalias=SELECT() 
m.isediting= .F. 
m.isadding=.F. 
m.is2table = .F.m.wzolddelete=SET('DELETE') 
SET DELETED ON 
m. tempcurs=S YS(2015) &&used if General field 
m.wzlastrec = 1
m. wzolderror=ON('error') 
ON ERROR DO wizerrorhandler 
wzoldesc=ON('KEY' ,'ESCAPE') 
ON KEY LABEL ESCAPE 
m.find\_drop = IIF(\text{DOS}, 0, 2)
```

```
m.isreadonly=IIF(ISREAD(),.T.,.F.) 
IF m.isreadonly 
     WAIT WINDOW C READONLY TIMEOUT 1
ENDIF
```

```
IF RECCOUNT()=O AND !m.isreadonly AND fox_alert(C_DBFEMPTY) 
  APPEND BLANK 
ENDIF
```
GOTO TOP

```
SCATTER MEMVAR MEMO
```

```
* ********************************************************* 
* * 
* * ROOMS/Windows Screen Layout
```
\* \* \* \*\*\*\*\*\*\*\*\*\*\*\*\*\*\*\*\*\*\*\*\*\*\*\*\*\*\*\*\*\*\*\*\*\*\*\*\*\*

\*

#REGION 1 IF WVISIBLE("\_sat0xy4uf") ACTIVATE WINDOW sat0xy4uf SAME ELSE ACTIVATE WINDOW \_sat0xy4uf NOSHOW **ENDIF** @ 0.538,26.833 SAY "ROOM SITUATION" ; FONT "Times New Roman", 14 ;<br>STYLE "BT";<br>COLOR RGB(255,255,255,.,,) @ 2.692,0.000 TO 2.692,83.333; PEN 2, 8; STYLE "1";<br>COLOR RGB(255,255,255,,,,) @ 16.385,0.000 TO 16.385,83.333 ; PEN 2, 8; STYLE "l"; COLOR RGB(255,255,255,,,,) @ 4.385,12.167 SAY "Room No:"; SIZE 0.938,13.800; FONT "Times New Roman", 9 ; STYLE "BT";<br>PICTURE "@J"; COLOR RGB(,,,255,255,255) @ 4.385,25.500 GET m.room\_no; SIZE 1.000,7.400 ; DEFAULT " ";<br>FONT "Times New Roman", 8;<br>STYLE "B" ;<br>PICTURE "@K 999" ; WHEN isediting ; COLOR ,RGB(0,0,0,255,255,255) @ 4.385,44.333 SAY "Situation:"; SIZE 0.938,14.200; FONT "Times New Roman", 9; STYLE "BT";

PICTURE  $"\hat{\omega}J"$ ; COLOR RGB(,,,255,255,255) @ 4.308,58.833 GET m.situation ; PICTURE "@\*RVN Empty;Full;Reserved" ; SIZE 1.308,14.667,0.308 ; DEFAULT 1; FONT "MS Sans Serif", 8;<br>STYLE "BT";<br>WHEN isediting @ 7.231,11.500 SAY "Phone No:"; SIZE 0.938,14.200; FONT "Times New Roman", 9; STYLE "BT";<br>PICTURE "@J"; COLOR RGB(,,,255,255,255)  $@{7.231,25.500}$  GET m.phone no; SIZE 1.000,6.000 ; DEFAULT " " ;<br>FONT "Times New Roman", 8 ;<br>STYLE "B" ; PICTURE "@K 9999"; WHEN isediting ; COLOR ,RGB(0,0,0,255,255,255) @ 10.231,11.500 SAY "Room Price:"; SIZE 0.938,14.200 ; FONT "Times New Roman", 9; STYLE "BT"; PICTURE "@J"; COLOR RGB(,,,255,255,255)  $(a)$  10.308,25.500 GET m.room price; SIZE 1.000,12.000 ; DEFAULT " ";<br>FONT "Times New Roman", 8; STYLE "B" ;<br>PICTURE "@K 99999999" ; WHEN isediting ; COLOR ,RGB(0,0,0,255,255,255) @ 10.308,37.500 GET m.money; SIZE 1.000,3.000; DEFAULT"";

FONT "Times New Roman", 8;<br>STYLE "B"; PICTURE "@K XX"; WHEN isediting ; COLOR ,RGB(0,0,0,255,255,255) @ 10.308,44.333 SAY "Room Type:" ; SIZE 0.938,14.200 ; FONT "Times New Roman", 9 ; STYLE "BT"; PICTURE "@J"; COLOR RGB(,,,255,255,255) @ 10.231,58.833 GET m.room\_type; PICTURE "@\*RVN Single;Double;Family"; SIZE 1.308,11.167,0.308; DEFAULT 1; FONT "MS Sans Serif", 8;<br>STYLE "BT"; WHEN isediting @ 17.538,1.667 GET m.top btn; PICTURE " $@^*$ HN \<Top"; SIZE 1.769,7.833,0.667 ; DEFAULT I; FONT "MS Sans Serif", 8;<br>STYLE "B" ; VALID btn  $val(TOP')$ : MESSAGE 'Go to first record.' @ 17.538,9.667 GET m.prev btn; PICTURE " $@*HN \leq Prev"$ ; SIZE 1.769,7.833,0.667 ; DEFAULT 1; FONT "MS Sans Serif", 8;<br>STYLE "B" ;<br>VALID btn \_ val('PREV') ; MESSAGE 'Go to previous record.' @ 17.538,17.667 GET m.next btn; PICTURE " $@^*HN \leq Next"$ ; SIZE 1.769,7.833,0.667 ; DEFAULT 1; FONT "MS Sans Serif', 8 ; STYLE "B";

VALID btn val('NEXT'); MESSAGE 'Go to next record.' @ 17.538,25.667 GET m.end btn; PICTURE "@\*HN \<End"; SIZE 1.769,7.833,0.667; DEFAULT 1; FONT "MS Sans Serif', 8 ; STYLE "B" ;<br>VALID btn val('END') ; MESSAGE 'Go to last record.' @ 17.538,33.667 GET m.loc btn; PICTURE "@\*HN \<Locate"; SIZE 1.769,7.833,0.667 ; DEFAULT 1; FONT "MS Sans Serif', 8 ; STYLE "B" ;<br>VALID btn\_val('LOCATE') ; MESSAGE 'Locate a record.' @ 17.538,41.667 GET m.add btn; PICTURE "@\*HN \<Add"; SIZE 1.769,7.833,0.667 ; DEFAULT 1; FONT "MS Sans Serif", 8;<br>STYLE "B";<br>VALID btn\_val('ADD'); MESSAGE 'Add a new record.' @ 17.538,49.667 GET m.edit btn; PICTURE "@\*HN Ed\<it" ; SIZE 1.769,7.833,0.667; DEFAULT 1; FONT "MS Sans Serif", 8;<br>STYLE "B";<br>VALID btn \_ val('EDIT'); MESSAGE 'Edit current record.' @ 17.538,57.667 GET m.del btn; PICTURE "@\*HN \<Delete"; SIZE 1.769,7.833,0.667 ; DEFAULT 1; FONT "MS Sans Serif", 8;<br>STYLE "B";

57

•

```
VALID btn_val('DELETE');
      MESSAGE 'Delete current record.' 
@ 17.538,65.667 GET m.prnt_btn;
      PICTURE "@^*HN P\lerint";
      SIZE 1.769,7.833,0.667; 
      DEFAULT 1;<br>FONT "MS Sans Serif", 8;
      STYLE "B" ;<br>VALID btn _ val('PRINT') ;
      MESSAGE 'Print report.' 
@ 17.538,73.667 GET m.exit_btn; 
      PICTURE "@*HN \<Close" ;
      SIZE 1.769,7.833,0.667 ; 
      DEFAULT 1; 
      FONT "MS Sans Serif', 8 ; 
      STYLE "B" ;<br>VALID btn _ val('EXIT') ;
      MESSAGE 'Close screen.' 
IF NOT WVISIBLE("_ sat0xy4uf') 
      ACTIVATE WINDOW _sat0xy4uf 
ENDIF
* ********************************************************* 
 \ddot{\phantom{a}}* * WindowsREAD contains clauses from SCREEN s7019883 
 * ** ********************************************************* 
 * 
 READ CYCLE; 
       ACTIVATE READACT(); 
       DEACTIVATE READDEAC() ; 
       NOLOCK
RELEASE WINDOW _sat0xy4uf 
 #REGION 0
```
#### **SET READBORDER &rborder**

IF m.talkstat  $=$  "ON" **SET TALK ON ENDIF** IF m.compstat  $=$  "ON" **SET COMPATIBLE ON ENDIF** 

 $\star$  $\star$ ROOMS/Windows Cleanup Code  $\star$  $*$  $\ast$  $\ast$  $\ast$ 

#REGION 1 **SET DELETED &wzolddelete SET FIELDS &wzfields** ON ERROR &wzolderror

ON KEY LABEL ESCAPE &wzoldesc

**DO CASE** 

CASE \_DOS AND SET('DISPLAY')='VGA25' @24,0 CLEAR TO 24,79

```
CASE DOS AND SET('DISPLAY')='VGA50'
     @49,0 CLEAR TO 49,79
```
CASE DOS

@24,0 CLEAR TO 24,79

**ENDCASE** 

\*\*\*\*Procedures\*\*\*\*

 $*$  $\ast$  $*$ \* ROOMS/Windows Supporting Procedures and Functions  $\ast$  $\ast$  $*$ 

#REGION 1 PROCEDURE readdeac IF isediting ACTIVATE WINDOW '\_sat0xy4uf WAIT WINDOW C EDITS NOWAIT **ENDIF** IF !WVISIBLE(WOUTPUT()) CLEAR READ RETURN.T. **ENDIF** RETURN .F.

PROCEDURE readact IF !isediting SELECT (m.wzalias) SHOW GETS **ENDIF** DO REFRESH RETURN

PROCEDURE wizerrorhandler

\* This very simple error handler is primarily intended

\* to trap for General field OLE errors which may occur

\* during editing from the MODIFY GENERAL window.

WAIT WINDOW message()

**RETURN** 

#### PROCEDURE printrec

PRIVATE sOldError, wizfname, saverec, savearea, tmpcurs, tmpstr PRIVATE prnt\_btn,p\_recs,p\_output,pr\_out,pr\_record STORE  $1$  TO  $p$  recs,  $p$  output STORE 0 TO prnt\_btn STORE RECNO() TO saverec m.sOldError=ON('error') DO pdialog IF m.prnt  $btn = 2$ RETURN **ENDIF** 

```
IF !FILE(ALIAS()+'.FRX')
```
m.wizfuame=S YS(2004 )+'WIZARDS\'+'WIZARD.APP'

IF !FILE(m.wizfname)

ON ERROR\*

m.wizfname=LOCFILE('WIZARD.APP','APP',C\_LOCWIZ)

ON ERROR &sOldError

IF !'WIZARD.APP'\$UPPER(m.wizfname)

WAIT WINDOW C NOWIZ

RETURN

**ENDIF** 

**ENDIF** 

WAIT WINDOW C MAKEREPO NOWAIT

```
m.savearea=SELECT()
```
 $m.$ tmpcurs=' '+LEFT(SYS(3),7)

CREATE CURSOR (m.tmpcurs) (comment m)

 $m.tmpstr = '* LAYOUT = COLUMNAR'+CHR(13)+CHR(10)$ 

INSERT INTO (m.tmpcurs) V ALUES(m.tmpstr)

SELECT (m.savearea)

DO (m.wizfname) WITH

",'WZ \_ QREPO','NOSCRN/CREATE',ALIAS(),m.tmpcurs

USE IN (m.tmpcurs)

WAIT CLEAR

IF !FILE(ALIAS()+'.FRX') &&wizard could not create report WAIT WINDOW C NOREPO RETURN **ENDIF** 

**ENDIF** 

```
m.pr_out=IIF(m.p_output=l,'TO PRINT NOCONSOLE','PREVIEW) 
m.pr record=IIF(m.p \text{ } recs=1,'NEXT 1';ALL')REPORT FORM (ALIAS()) &pr_out &pr_record
```
GO m. saverec

RETURN

PROCEDURE BTN VAL

PARAMETER m.btnname DO CASE CASE m.btnname='TOP' GO TOP

WAIT WINDOW C TOPFILE NOWAIT CASE m.btnname='PREV' IF !BOF() SKIP -1 **ENDIF** IFBOF() WAIT WINDOW C TOPFILE NOWAIT GO TOP **ENDIF** CASE m.btnname='NEXT' IF !EOF() SKIP <sup>1</sup> **ENDIF** IF EOF() WAIT WINDOW C ENDFILE NOWAIT GO BOTTOM **ENDIF** CASE m.btnname='END' GO BOTTOM WAIT WINDOW C ENDFILE NOWAIT CASE m.btnname='LOCATE' DO loc dlog CASE m.btnname='ADD' AND !isediting &&add record is editing=. T. isadding=. T. =edithand('ADD')  $curobj=1$ DO refresh SHOW GETS RETURN CASE m.btnname='EDIT' AND !isediting &&edit record IF EOF() OR BOF() WAIT WINDOW C ENDFILE NOWAIT RETURN **ENDIF** IFRLOCK() isediting=. T.  $curobj=1$ DO refresh RETURN

ELSE WAIT WINDOW C\_NOLOCK **ENDIF** CASE m.btnname='EDIT' AND isediting &&save record IF isadding =edithand('SAVE') ELSE GATHER MEMVAR MEMO **ENDIF** UNLOCK isediting=. F. isadding=.F. DO refresh CASE m.btnname='DELETE' AND isediting &&cancel record IF isadding =edithand('CANCEL') **ENDIF** isediting=.F. isadding=.F. UNLOCK WAIT WINDOW C ECANCEL NOWAIT DO refresh CASE m.btnname='DELETE' IF EOF() OR BOF() WAIT WINDOW C ENDFILE NOWAIT RETURN **ENDIF** IF fox\_alert(C\_DELREC) DELETE IF !EOF() AND DELETED() SKIP 1 **ENDIF** IF EOF() WAIT WINDOW C ENDFILE NOWAIT GO BOTTOM **ENDIF ENDIF** CASE m.btnname='PRINT' DO printrec RETURN

```
CASE m.btnname='EXIT' 
          m.bailout=.T. &&this is needed if used with FoxApp 
          CLEAR READ 
          RETURN 
     ENDCASE 
     SCATTER MEMVAR MEMO
     SHOW GETS 
RETURN
```
PROCEDURE REFRESH DO CASE CASE m.isreadonly AND RECCOUNT()=O SHOW GETS DISABLE SHOW GET exit btn ENABLE CASE m.isreadonly SHOW GET add btn DISABLE SHOW GET del btn DISABLE SHOW GET edit btn DISABLE CASE (RECCOUNT()=O OR EOF()) AND !m.isediting SHOW GETS DISABLE SHOW GET add btn ENABLE SHOW GET exit btn ENABLE CASE m.isediting SHOW GET find\_drop DISABLE SHOW GET top btn DISABLE SHOW GET prev btn DISABLE SHOW GET loc btn DISABLE SHOW GET next btn DISABLE SHOW GET end btn DISABLE SHOW GET add btn DISABLE SHOW GET prnt\_btn DISABLE SHOW GET exit btn DISABLE SHOW GET edit\_btn,1 PROMPT "\<Save" SHOW GET del btn,1 PROMPT "\<Cancel" ON KEY LABEL ESCAPE DO BTN VAL WITH 'DELETE' RETURN **OTHERWISE** SHOW GET edit\_btn,1 PROMPT "Ed\<it"

SHOW GET del btn,1 PROMPT "\<Delete"

SHOW GETS ENABLE ENDCASE IF m.is2table SHOW GET add btn DISABLE **ENDIF** ON KEY LABEL ESCAPE RETURN

PROCEDURE edithand PARAMETER m.paction \* procedure handles edits DO CASE CASE m.paction = 'ADD' SCATTER MEMVAR MEMO BLANK  $CASE$  m.paction  $= 'SAVE'$ INSERT INTO (ALIAS()) FROM MEMV AR CASE m.paction = 'CANCEL' \* nothing here ENDCASE

RETURN

PROCEDURE fox alert PARAMETER wzalrtmess PRIVATE alrtbtn m.alrtbtn=2 DEFINE WINDOW qeclij2t7 AT 0,0 SIZE 8,50; FONT "MS Sans Serif", 10 STYLE 'B' ;<br>FLOAT NOCLOSE NOMINIMIZE DOUBLE TITLE WTITLE() MOVE WINDOW qec1ij2t7 CENTER ACTIVATE WINDOW \_qeclij2t7 NOSHOW @2,(50-txtwidth(wzalrtmess))/2 SAY wzalrtmess; FONT "MS Sans Serif", 10 STYLE "B"  $@6.18$  GET m.alrtbtn; PICTURE " $@*HT \< OK$ ;\?\!\<Cancel" ; SIZE 1.769,8.667,1.333; FONT "MS Sans Serif", 8 STYLE "B"<br>ACTIVATE WINDOW qeclij2t7 READ CYCLE MODAL RELEASE WINDOW qec1ij2t7

#### RETURN m.alrtbtn= 1

PROCEDURE pdialog DEFINE WINDOW qjn12zbvh; AT 0.000, 0.000 ; SIZE 13.231,54.800; TITLE "Microsoft FoxPro" ;<br>FONT "MS Sans Serif", 8 ;<br>FLOAT NOCLOSE MINIMIZE SYSTEM MOVE WINDOW\_ qjn12zbvh CENTER ACTIVATE WINDOW \_qjn12zbvh NOSHOW @ 2.846,33.600 SAY "Output:" ; FONT "MS Sans Serif", 8;<br>STYLE "BT" @ 2.846,4.800 SAY "Print:" ; FONT "MS Sans Serif", 8;<br>STYLE "BT"  $(a)$  4.692,7.200 GET m.p recs; PICTURE "@\*RVN \< Current Record; \< All Records"; SIZE 1.308,18.500,0.308 ; DEFAULT 1; FONT "MS Sans Serif", 8;<br>STYLE "BT" @ 4.692,36.000 GET m.p\_output; PICTURE " $@^*RVN \&\text{Printer;Pre} \&\text{view" }$ ;<br>SIZE 1.308,12.000,0.308 ; DEFAULT 1; FONT "MS Sans Serif", 8;<br>STYLE "BT" @ 10.154,16.600 GET m.prnt\_btn; PICTURE "@\*HT P\<rint;Ca\<ncel" ; SIZE 1.769,8.667,0.667; DEFAULT 1; FONT "MS Sans Serif", 8;<br>STYLE "B" ACTIVATE WINDOW \_qjn12zbvh READ CYCLE MODAL RELEASE WINDOW\_ qjn12zbvh RETURN

PROCEDURE loc dlog

PRIVATE gfields,i DEFINE WINDOW wzlocate FROM 1,1 TO 20,40; SYSTEM GROW CLOSE ZOOM FLOAT FONT "MS Sans

Serif',8

MOVE WINDOW wzlocate CENTER: m.gfields=SET('FIELDS',2) IF !EMPTY(RELATION(l)) SET FIELDS ON IF m.gfields # 'GLOBAL' SET FIELDS GLOBAL **ENDIF** IF EMPTY(FLDLIST())  $m.i=1$ DO WHILE !EMPTY(OBJVAR(m.i)) IF  $ATC("M." OBIVAR(m.i))=0$ SET FIELDS TO (OBJVAR(m.i)) **ENDIF**  $m.i = m.i + 1$ 

**ENDDO** 

**ENDIF** 

**ENDIF** 

BROWSE WINDOW wzlocate NOEDIT NODELETE ; NOMENU TITLE C BRTITLE SET FIELDS &gfields

SET FIELDS OFF

RELEASE WINDOW wzlocate

RETURN

## **FINDER ROOMS UERY:**

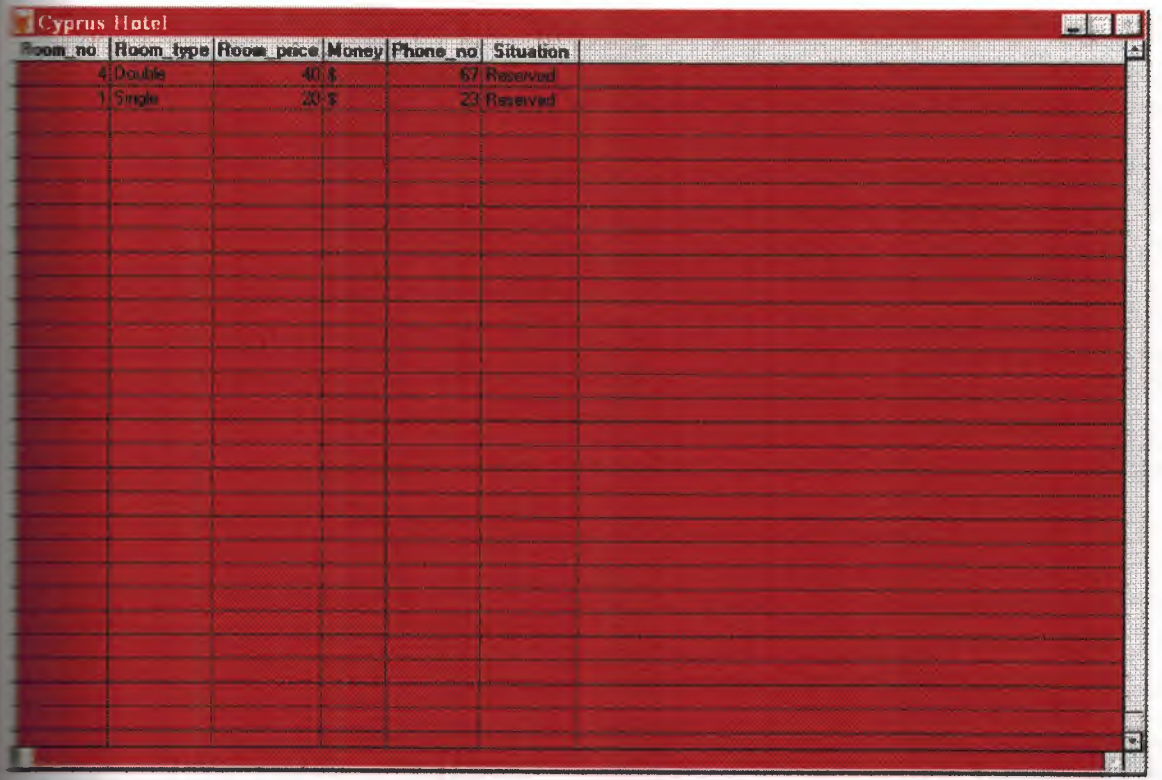

CT Register.name, Register.surname, Register.sex, Register.age.; · egister.nation, Register.pass\_no, Register.occupation, Register.address,; ister.arrdate, Register.dep\_date, Register.room\_no; **EOM** Register; **FHERE Register.name = "R"** 

## EMPTY ROOMS QUERY:

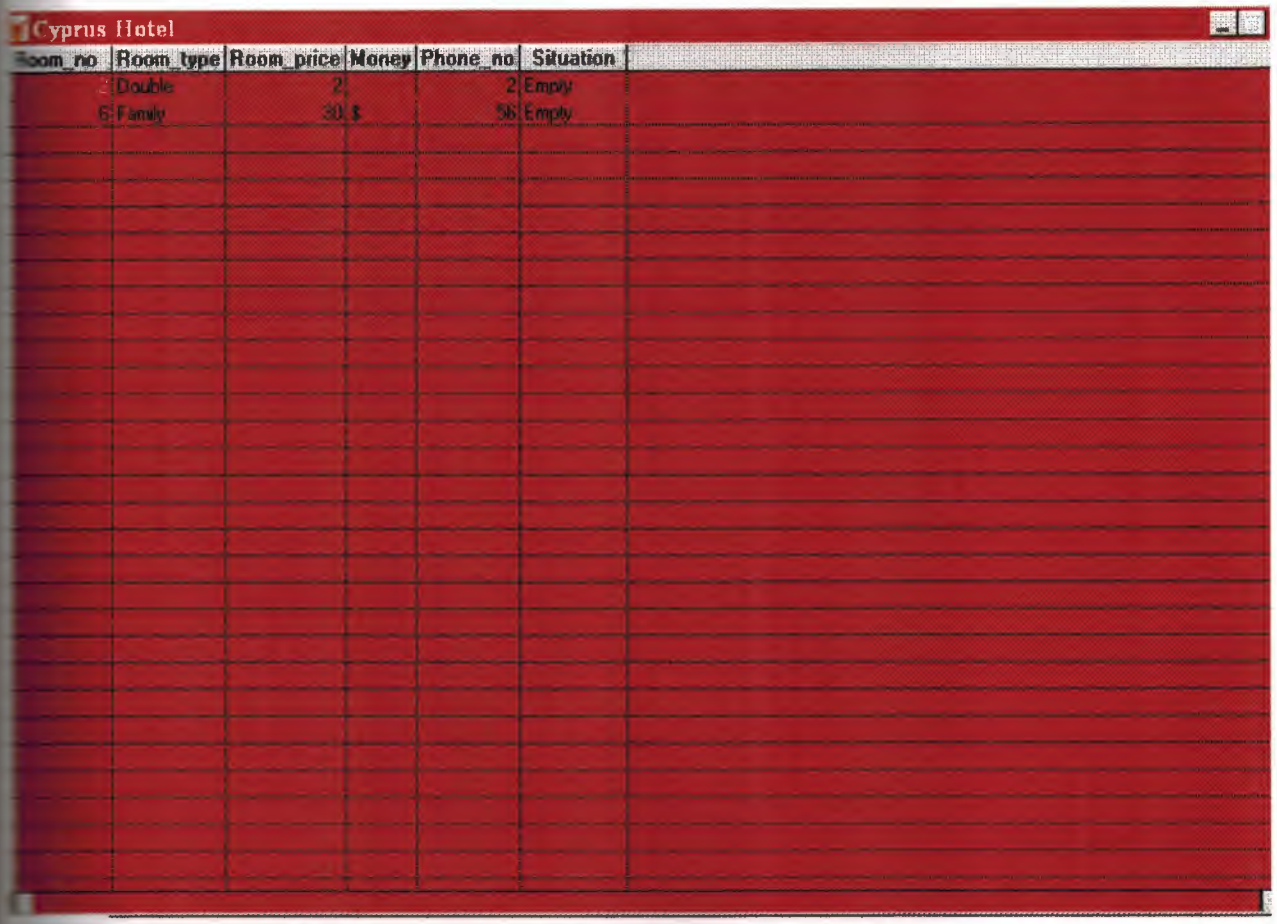

ECT Register.name, Register.surname, Register.sex, Register.age,; **Pegister.nation, Register.pass\_no, Register.occupation, Register.address,;** egister.arr\_date, Register.dep\_date, Register.room\_no; **ROM Register; FHERE Register.name = "E"** 

# T-TEL\_LIST SCREEN:

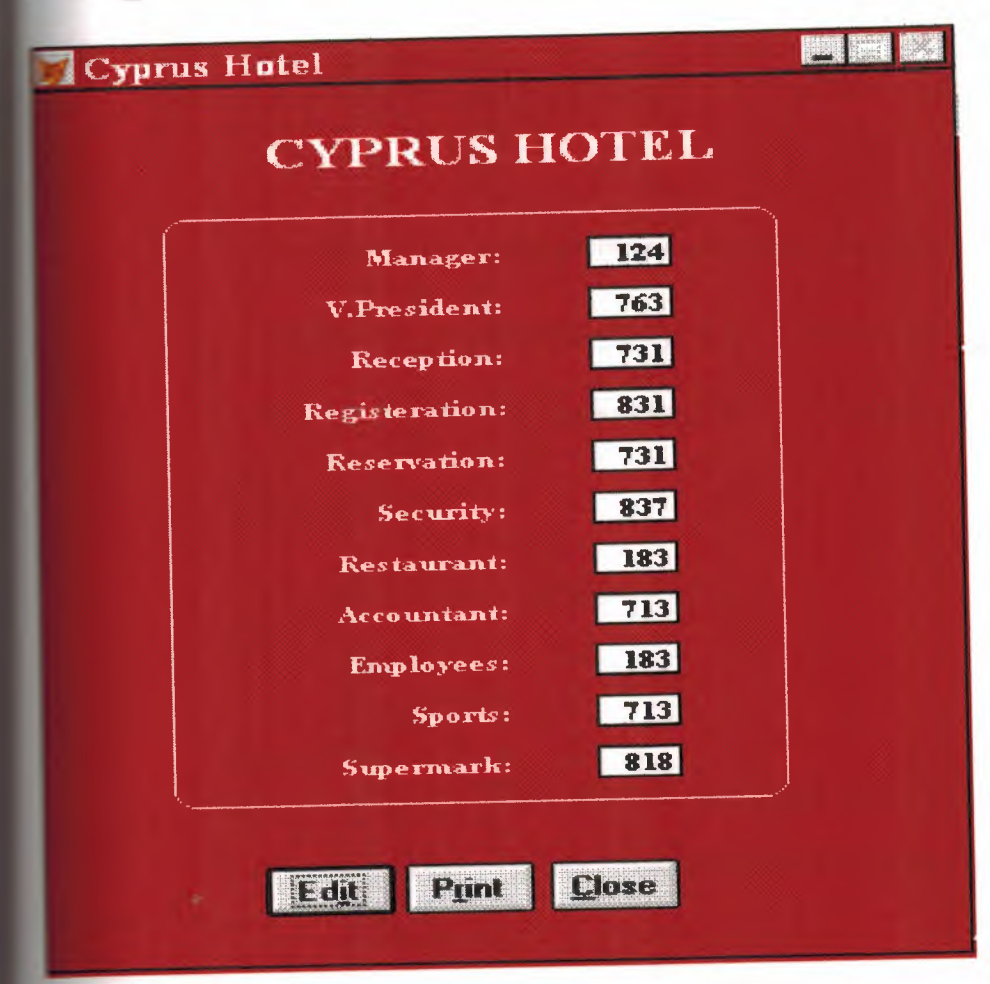

```
\ast\ast* 05/04/00 PHONE.PRG
                        22:16:26
\ast×
  \ast\ast\ast\ast* Author's Name
  \ast\ast* Copyright (c) 2000 Company Name
  * Address
  * City, Zip
  \ast* Description:
  * This program was automatically generated by GENSCRN.
\ast\star\star\astPHONE/Windows Setup Code - SECTION 1
  \ast\star#REGION 1
PRIVATE wzfields, wztalk
IF SET("TALK") = "ON"
   SET TALK OFF
   m.wztalk = "ON"ELSE
   m.wztalk = "OFF"
```
**ENDIF** 

```
m.wzfields=SET('FIELDS')
SET FIELDS OFF
IF m.wztalk = "ON"SET TALK ON
ENDIF
```
#REGION 0 REGIONAL m.currarea, m.talkstat, m.compstat

```
IF SET("TALK") = "ON"
     SET TALK OFF
     m.talkstat = "ON"ELSE
```
 $m$ .talkstat = "OFF" **ENDIF**  $m$ .compstat = SET("COMPATIBLE")

**SET COMPATIBLE FOXPLUS** 

 $m.rborder = SET("READBORDER")$ **SET READBORDER ON** 

```
m.currarea = SELECT()
```

```
\astPHONE/Windows Databases, Indexes, Relations
   \ast\ast\astIF USED("phone")
   SELECT phone
   SET ORDER TO 0
ELSE
   SELECT0
USE (LOCFILE("phone.dbf","DBF","Where is phone?"));
       AGAIN ALIAS phone;
```

```
ORDER<sub>0</sub>
ENDIF
   Windows Window definitions
    \astIF NOT WEXIST(" 02o1bqozq")
    DEFINE WINDOW 02o1bqozq;
         AT 0.000, 0.000 ;
         SIZE 31.769,67.600;
        TITLE "Cyprus Hotel";
        FONT "Times New Roman", 8;
         STYLE "B";
       FLOAT;
PRIV
         CLOSE;
         MINIMIZE;
         COLOR RGB(,,,128,0,0)
    MOVE WINDOW 02o1bqozq CENTER
ENDIF
                    *************************************
    \astPHONE/Windows Setup Code - SECTION 2
    \ast*\ast\ast\ast#REGION 1
                           'Database is empty, add a record?'
#DEFINE C DBFEMPTY
                           'Please finish your edits.'
#DEFINE C EDITS
#DEFINE C TOPFILE
                      'Top of file.'
#DEFINE C ENDFILE
                      'End of file.'
#DEFINE C BRTITLE
                      'Locate Record'
```
#DEFINE C NOLOCK #DEFINE C ECANCEL #DEFINE C DELREC #DEFINE C NOFEAT #DEFINE C NOWIZ #DEFINE C MAKEREPO #DEFINE C NOREPO #DEFINE C DELNOTE #DEFINE C READONLY #DEFINE C NOTABLE #DEFINE C BADEXPR #DEFINE C LOCWIZ #DEFINE C MULTITABLE records in not allowed.'

'Sorry, could not lock record -- try again later.' 'Edits Canceled.'

'Delete selected record?'

'Feature not available yet.'

'Wizard application is not available.'

'Creating report with Report Wizard.'

'Could not create report.'

'Deleting records ... '

'Table is read-only. No editing allowed.' 'No table selected. Open table or run query.' 'Invalid expression.'

'Locate WIZARD.APP:'

'You have multiple related tables. Adding

MOVE WINDOW'\_02olbqozq' CENTER PRIVATE isediting,isadding,wztblarr PRIVATE wzolddelete,wzolderror,wzoldesc PRIVATE wzalias, tempcurs,wzlastrec PRIVATE isreadonly, find drop, is 2table

IF EMPTY(ALIAS())

WAIT WINDOW C NOTABLE RETURN

## **ENDIF**

```
m.wztblarr= " 
m.wzalias=SELECT() 
m.isediting= .F. 
m.isadding= .F. 
m.is2table = .F.m.wzolddelete=SET('DELETE') 
SET DELETED ON 
m.tempcurs=SYS(2015) &&used if General field 
m.wz lastrec = 1
m. wzolderror=ON('error') 
ON ERROR DO wizerrorhandler 
wzoldesc=ON('KEY','ESCAPE') 
ON KEY LABEL ESCAPE 
m.find drop = IIF( DOS,0,2)
```

```
m.isreadonly=IIF(ISREAD(),.T.,.F.) 
IF m.isreadonly 
     WAIT WINDOW C_READONLY TIMEOUT 1
ENDIF
```
IF RECCOUNT()=O AND !m.isreadonly AND fox\_alert(C\_DBFEMPTY) APPEND BLANK **ENDIF** 

GOTO TOP **SCATTER MEMVAR MEMO** 

```
* ********************************************************* 
\mathbf{r} = \mathbf{r}* * PHONE/Windows Screen Layout
\ddot{r} \ddot{r}* ********************************************************* 
* 
#REGION 1 
IF WVISIBLE("_02o1bqozq")
      ACTIVATE WINDOW _02olbqozq SAME 
ELSE 
      ACTIVATE WINDOW _02olbqozq NOSHOW 
ENDIF
@ 1.538,17.400 SAY "CYPRUS HOTEL"; 
      FONT "Times New Roman", 16 ;<br>STYLE "BT" ;<br>COLOR RGB(255,255,255,,,,)
@ 5.769,21.400 SAY "Manager:" ; 
       SIZE 1.000,13.200 ; 
      FONT "Times New Roman", 8;<br>STYLE "BT";<br>PICTURE "\omegaJ";
       COLOR RGB(255,255,255,255,255,255) 
@ 5.769,41.200 GET m.manager ; 
       SIZE 1.000,5.200 ; 
       DEFAULT "";
```
FONT "Times New Roman", 8;<br>STYLE "B" ;<br>PICTURE " $@K$  999"; WHEN isediting ; COLOR ,RGB(0,0,0,255,255,255) @ 7.615,21.400 SAY "V.President:" ; SIZE 1.000,13.200 ; FONT "Times New Roman", 8;<br>STYLE "BT"; PICTURE "@J"; COLOR RGB(255,255,255,255,255,255) @ 7.615,41.200 GET m.vice; SIZE 1.000,5.200 ; DEFAULT " ";<br>FONT "Times New Roman", 8;<br>STYLE "B" ;<br>PICTURE "@K 999"; WHEN isediting ; COLOR ,RGB(0,0,0,255,255,255) @ 9.462,21.400 SAY "Reception:"; SIZE 1.000,13.200 ; FONT "Times New Roman", 8;<br>STYLE "BT";<br>PICTURE " $\omega$ J"; COLOR RGB(255,255,255,255,255,255) @ 9.462,41.200 GET m.reception; SIZE 1.000,5.200 ; DEFAULT""; FONT "Times New Roman", 8 ; STYLE "B" ;<br>PICTURE "@K 999" ; WHEN isediting ; COLOR ,RGB(0,0,0,255,255,255) @ 11.308,19.800 SAY "Registeration:"; SIZE 1.000,15.000; FONT "Times New Roman", 8 ; STYLE "BT";<br>PICTURE "@J"; COLOR RGB(255,255,255,255,255,255) @ 11.308,41.200 GET m.register ;

SIZE 1.000,5.200; DEFAULT " ";<br>FONT "Times New Roman", 8;<br>STYLE "B" ;<br>PICTURE "@K 999" ; WHEN isediting ; COLOR ,RGB(0,0,0,255,255,255) @ 13.154,21.400 SAY "Reservation:"; SIZE 1.000,13.200 ; FONT "Times New Roman", 8;<br>STYLE "BT";<br>PICTURE " $\omega$ J"; COLOR RGB(255,255,255,255,255,255} @ 13.154,41.200 GET m.reserv; SIZE 1.000,5.200 ; DEFAULT " ";<br>FONT "Times New Roman", 8;<br>STYLE "B"; PICTURE "@K 999" ; WHEN isediting ; COLOR ,RGB(0,0,0,255,255,255) @ 15.000,21.400 SAY "Security:"; SIZE 1.000,13.200 ; FONT "Times New Roman", 8;<br>STYLE "BT";<br>PICTURE " $\widehat{\omega}$ J"; COLOR RGB(255,255,255,255,255,255) @ 15.000,41.200 GET m.security ; SIZE 1.000,5.200 ; DEFAULT " ";<br>FONT "Times New Roman", 8;<br>STYLE "B" ;<br>PICTURE "@K 999" ; WHEN isediting ; COLOR ,RGB(0,0,0,255,255,255) @ 16.846,21.400 SAY "Restaurant:"; SIZE 1.000,13.200 ; FONT "Times New Roman", 8;<br>STYLE "BT";<br>PICTURE " $@J"$ ;

COLOR RGB(255,255,255,255,255,255) @ 16.846,41.200 GET m.restaurant ; SIZE 1.000,5.200 ; DEFAULT " ";<br>FONT "Times New Roman", 8;<br>STYLE "B"; PICTURE "@K 999"; WHEN isediting ; COLOR ,RGB(0,0,0,255,255,255) @ 18.692,21.400 SAY "Accountant:" ; SIZE 1.000,13.200; FONT "Times New Roman", 8;<br>STYLE "BT"; PICTURE "@J"; COLOR RGB(255,255,255,255,255,255) @ 18.692,41.200 GET m.account ; SIZE 1.000,5.200; DEFAULT " ";<br>FONT "Times New Roman", 8;<br>STYLE "B"; PICTURE "@K 999"; WHEN isediting ; COLOR ,RGB(0,0,0,255,255,255) @ 20.538,21.400 SAY "Employees:"; SIZE 1.000,13.200; FONT "Times New Roman", 8 ; STYLE "BT" ; PICTURE "@J"; COLOR RGB(255,255,255,255,255,255) @ 20.538,41.200 GET m.employees ; SIZE 1.000,5.200; DEFAULT""; *FONT* "Times New Roman", 8 ; STYLE "B" ;<br>PICTURE "@K 999" ; WHEN isediting ; COLOR ,RGB(0,0,0,255,255,255) @ 22.385,21.400 SAY "Sports:"; SIZE 1.000,13.200 ; FONT "Times New Roman", 8;

STYLE "BT" ;<br>PICTURE "@J" ; COLOR RGB(255,255,255,255,255,255) @ 22.385,41.200 GET m.sports; SIZE 1.000,5.200; DEFAULT " ";<br>FONT "Times New Roman", 8;<br>STYLE "B" : PICTURE "@K 999"; WHEN isediting ; COLOR ,RGB(0,0,0,255,255,255) @ 24.231,20.200 SAY "Supermark:"; SIZE 1.000,14.400 ; FONT "Times New Roman", 8;<br>STYLE "BT"; PICTURE "@J"; COLOR RGB(255,255,255,255,255,255) @ 24.231,41.200 GET m.supermark ; SIZE 1.000,5.200 ; DEFAULT " ";<br>FONT "Times New Roman", 8;<br>STYLE "B"; PICTURE "@K 999"; WHEN isediting ; COLOR ,RGB(0,0,0,255,255,255) @ 28.308,16.400 GET m.edit\_btn; PICTURE "@\*HN Ed\<it"; SIZE 1.769,7.833,0.667 ; DEFAULT 1; FONT "MS Sans Serif', 8 ; STYLE "B"; VALID btn val('EDIT'); MESSAGE 'Edit current record.' ; COLOR  $,...,RGB(0,0,0,...)$ @ 28.308,26.600 GET m.prnt\_btn; PICTURE "@\*HN P\<rint"; SIZE 1.769,7.833,0.667; DEFAULT 1; FONT "MS Sans Serif", 8; STYLE "B";

79

```
VALID btn val('PRINT');
      MESSAGE 'Print report.'; 
      COLOR ,,,,,,,,RGB(0,0,0,,,,) 
@ 28.308,37.200 GET m.exit btn;
      PICTURE "@*HN \<Close" ;
      SIZE 1.769,7.833,0.667;
DEFAULT 1;
      FONT "MS Sans Serif'', 8 ; 
      STYLE "B" ;<br>VALID btn val('EXIT') ;
      MESSAGE 'Close screen.' ; 
      COLOR,,,,,,,,,RGB(0,0,0,,,,,)
@ 4.769,9.800 TO 26.154,54.800 ; 
      PEN 1, 8; 
       STYLE "16";COLOR RGB(255,255,255,,,,) 
IF NOT WVISIBLE(" 02o1bqozq")
      ACTIVATE WINDOW _02olbqozq 
ENDIF
          * ********************************************************* 
 \ddot{\hspace{1cm}}* * WindowsREAD contains clauses from SCREEN phone
 \ddot{\hspace{1ex}} \ddot{\hspace{1ex}}* ***********************************************'*'******'*** 
 * 
READ CYCLE; 
       ACTIVATE READACT() ; 
       DEACTIVATE READDEAC() ; 
       NOLOCK
 RELEASE WINDOW _02olbqozq 
 * ********************************************************* 
 \ddot{\hspace{1cm}}* * Windows Closing Databases 
 \ddot{\mathbf{r}} \ddot{\mathbf{r}}
```
 $\ast$ 

IF USED("phone") **SELECT** phone **USE ENDIF** 

SELECT (m.currarea)

### **#REGION 0**

**SET READBORDER &rborder** 

IF m.talkstat  $=$  "ON" **SET TALK ON ENDIF** IF m.compstat  $=$  "ON" **SET COMPATIBLE ON ENDIF** 

 $\ast$  $\ast$  $\ast$ PHONE/Windows Cleanup Code  $\ast$  $\ast$  $*$  $\ast$  $\ast$ 

#REGION 1 SET DELETED &wzolddelete **SET FIELDS &wzfields** ON ERROR &wzolderror ON KEY LABEL ESCAPE &wzoldesc **DO CASE** CASE DOS AND SET('DISPLAY')='VGA25' @24,0 CLEAR TO 24,79 CASE DOS AND SET('DISPLAY')='VGA50' @49,0 CLEAR TO 49,79

CASE DOS @24,0 CLEAR TO 24,79 **ENDCASE** 

\*\*\*\*Procedures\*\*\*\*

 $\ast$  $\ast$ \* PHONE/Windows Supporting Procedures and Functions  $\ast$  $\ast$  $\mathbf{r}$ 

 $\ast$ 

 $\ast$ 

#REGION 1 PROCEDURE readdeac IF isediting **ACTIVATE WINDOW** ' 02o1bqozq' WAIT WINDOW C\_EDITS NOWAIT **ENDIF** IF !WVISIBLE(WOUTPUT()) **CLEAR READ** RETURN T. **ENDIF** RETURN F.

PROCEDURE readact IF !isediting SELECT (m.wzalias) **SHOW GETS ENDIF DO REFRESH RETURN** 

PROCEDURE wizerrorhandler

\* This very simple error handler is primarily intended

\* to trap for General field OLE errors which may occur

\* during editing from the MODIFY GENERAL window.

WAIT WINDOW message()

**RETURN** 

#### PROCEDURE printrec

PRIVATE sOldError, wizfname, saverec, savearea, tmpcurs, tmpstr PRIVATE pmt\_btn,p\_recs,p\_output,pr\_out,pr\_record STORE 1 TO p\_recs,p\_output STORE 0 TO prnt btn STORE RECNO() TO saverec m.sOldError=ON('error') DO pdialog IF m.prnt  $bm = 2$ RETURN **ENDIF** IF !FILE(ALIAS()+'.FRX') m.wizfname=SYS(2004 )+'WIZARDS\'+'WIZARD .APP' IF !FILE(m.wizfname) ON ERROR\* m.wizfname=LOCFILE('WIZARD.APP','APP',C \_LOCWIZ) ON ERROR &sOldError IF !'WIZARD.APP'\$UPPER(m.wizfname) WAIT WINDOW C NOWIZ RETURN **ENDIF ENDIF** WAIT WINDOW C MAKEREPO NOWAIT m.savearea=SELECT() m.tmpcurs='\_'+LEFT(SYS(3),7) CREATE CURSOR (m.tmpcurs) (comment m)  $m.$ tmpstr = '\* LAYOUT = COLUMNAR'+CHR(13)+CHR(10) INSERT INTO (m.tmpcurs) VALUES(m.tmpstr) SELECT (m.savearea) DO (m.wizfname) WITH ",'WZ\_QREPO','NOSCRN/CREATE',ALIAS(),m.tmpcurs USE IN (m.tmpcurs) WAIT CLEAR IF !FILE(ALIAS()+'.FRX') &&wizard could not create report WAIT WINDOW C NOREPO RETURN **ENDIF** 

**ENDIF** 

```
m.pr_out=IIF(m.p_output=1,'TO PRINT NOCONSOLE','PREVIEW')<br>m.pr_record=IIF(m.p_recs=1,'NEXT 1','ALL')
REPORT FORM (ALIAS()) &pr_out &pr_record
GO m.saverec
```
RETURN

```
PROCEDURE BTN VAL 
     PARAMETER m.btnname 
     DO CASE 
     CASE m.btnname='TOP' 
           GO TOP 
           WAIT WINDOW C_TOPFILE NOWAIT
     CASE m.btnname='PREV' 
           IF !BOF() 
                SKIP -1 
           ENDIF
           IF BOF() 
                WAIT WINDOW C TOPFILE NOWAIT
                GO TOP 
           ENDIF
      CASE m.btnname='NEXT' 
           IF !EOF() 
                 SKIP 1 
           ENDIF 
           IF EOF() 
                 WAIT WINDOW C_ENDFILE NOWAIT
                 GO BOTTOM 
           ENDIF
      CASE m.btnname='END' 
           GO BOTTOM 
            WAIT WINDOW C ENDFILE NOWAIT
      CASE m.btnname='LOCATE' 
            DO loc_dlog
      CASE m.btnname='ADD' AND !isediting &&add record 
            is editing=. T. 
            is adding=. T. 
            =edithand('ADD') 
            curobj=1
```
DO refresh SHOW GETS RETURN CASE m.btnname='EDIT' AND !isediting &&edit record IF EOF() OR BOF() WAIT WINDOW C ENDFILE NOWAIT RETURN **ENDIF** IFRLOCK() isediting=. T.  $curobj=1$ DO refresh RETURN ELSE WAIT WINDOW C NOLOCK **ENDIF** CASE m.btnname='EDIT' AND isediting &&save record IF isadding =edithand('SAVE') ELSE **GATHER MEMVAR MEMO ENDIF** UNLOCK isediting=. F. isadding= .F. DO refresh CASE m.btnname='DELETE' AND isediting &&cancel record IF isadding =edithand('CANCEL') **ENDIF** isediting=.F. isadding= .F. UNLOCK WAIT WINDOW C ECANCEL NOWAIT DO refresh CASE m. btnname='DELETE' IF EOF() OR BOF() WAIT WINDOW C\_ENDFILE NOWAIT RETURN **ENDIF** 

```
IF fox \text{alert}(C \text{ DELREC})DELETE 
                IF !EOF() AND DELETED() 
                      SKIP 1 
                ENDIF
                IF EOF()WAIT WINDOW C ENDFILE NOWAIT
                      GO BOTTOM 
                ENDIF
          ENDIF
     CASE m.btnname='PRINT' 
          DO printrec 
           RETURN 
     CASE m.btnname='EXIT' 
           m. bailout=. T. \&\& this is needed if used with FoxApp
           CLEAR READ 
           RETURN 
     ENDCASE 
     SCATTER MEMV AR MEMO 
     SHOW GETS 
RETURN 
PROCEDURE REFRESH
```
DO CASE CASE m.isreadonly AND RECCOUNT()=O SHOW GETS DISABLE SHOW GET exit btn ENABLE CASE m.isreadonly SHOW GET add\_ btn DISABLE SHOW GET del btn DISABLE SHOW GET edit\_btn DISABLE CASE (RECCOUNT()=O OR EOF()) AND !m.isediting SHOW GETS DISABLE SHOW GET add btn ENABLE SHOW GET exit btn ENABLE CASE m.isediting SHOW GET find\_drop DISABLE SHOW GET top\_btn DISABLE SHOW GET prev btn DISABLE

SHOW GET loc btn DISABLE SHOW GET next btn DISABLE SHOW GET end btn DISABLE SHOW GET add btn DISABLE SHOW GET prnt\_btn DISABLE SHOW GET exit btn DISABLE SHOW GET edit\_btn,1 PROMPT "\<Save" SHOW GET del\_btn, 1 PROMPT "\<Cancel" ON KEY LABEL ESCAPE DO BTN VAL WITH 'DELETE' RETURN **OTHERWISE** SHOW GET edit\_btn, 1 PROMPT "Ed\<it" SHOW GET del btn,1 PROMPT "\<Delete" SHOW GETS ENABLE ENDCASE IF m.is2table SHOW GET add\_btn DISABLE **ENDIF** ON KEY LABEL ESCAPE

RETURN

```
PROCEDURE edithand 
     PARAMETER m.paction 
     * procedure handles edits 
     DO CASE 
     CASE m.paction = 'ADD' 
          SCATTER MEMVAR MEMO BLANK
     CASE m.paction = 'SAVE'INSERT INTO (ALIAS()) FROM MEMVAR
     CASE m.paction = 'CANCEL' 
          * nothing here 
    ENDCASE 
RETURN
```
PROCEDURE fox alert PARAMETER wzalrtmess PRIVATE alrtbtn m.alrtbtn=2 DEFINE WINDOW qeclij2t7 AT 0,0 SIZE 8,50;

FONT "MS Sans Serif", 10 STYLE 'B' ;<br>FLOAT NOCLOSE NOMINIMIZE DOUBLE TITLE WTITLE() MOVE WINDOW \_qeclij2t7 CENTER ACTIVATE WINDOW \_qeclij2t7 NOSHOW @2,(50-txtwidth(wzalrtmess))/2 SAY wzalrtmess; FONT "MS Sans Serif", 10 STYLE "B"  $@6.18$  GET m.alrtbtn; PICTURE "@\*HT\<OK;\?\!\<Cancel"; SIZE 1.769,8.667,1.333; FONT "MS Sans Serif", 8 STYLE "B"<br>ACTIVATE WINDOW qeclij2t7 READ CYCLE MODAL RELEASE WINDOW qeclij2t7 RETURN m.alrtbtn=1

PROCEDURE pdialog DEFINE WINDOW qjn12zbvh; AT 0.000, 0.000 ; SIZE 13.231,54.800;<br>TITLE "Microsoft FoxPro"; FONT "MS Sans Serif", 8 ;<br>FLOAT NOCLOSE MINIMIZE SYSTEM MOVE WINDOW \_qjn12zbvh CENTER ACTIVATE WINDOW\_ qjnl2zbvh NOSHOW @ 2.846,33.600 SAY "Output:" ; FONT "MS Sans Serif", 8; STYLE "BT" @ 2.846,4.800 SAY "Print:"; FONT "MS Sans Serif", 8: STYLE "BT" @ 4.692,7.200 GET m.p\_recs; PICTURE "@\*RVN \<Current Record;\<All Records"; SIZE 1.308,18.500,0.308 ; DEFAULT 1; FONT "MS Sans Serif", 8; STYLE "BT" @ 4.692,36.000 GET m.p\_output; PICTURE "@\*RVN \<Printer;Pre\<view" ; SIZE 1.308,12.000,0.308;

DEFAULT 1; FONT "MS Sans Serif", 8;<br>STYLE "BT"

@ 10.154,16.600 GET m.prnt\_btn; PICTURE "@\*HT P\<rint;Ca\<ncel"; SIZE 1.769,8.667,0.667; DEFAULT 1; FONT "MS Sans Serif", 8; STYLE "B" ACTIVATE WINDOW \_qjnl2zbvh READ CYCLE MODAL RELEASE WINDOW\_ qjnl2zbvh RETURN

PROCEDURE loc dlog PRIVATE gfields,i DEFINE WINDOW wzlocate FROM 1,1 TO 20,40; SYSTEM GROW CLOSE ZOOM FLOAT FONT "MS Sans

Serif'',8

```
MOVE WINDOW wzlocate CENTER 
m.gfields=SET('FIELDS ',2) 
IF !EMPTY(RELATION(l)) 
     SET FIELDS ON 
     IF m.gfields # 'GLOBAL' 
           SET FIELDS GLOBAL 
     ENDIF
     IF EMPTY(FLDLIST()) 
           m.i=1DO WHILE !EMPTY(OBJVAR(m.i))
                IF ATC('M.',OBIVAR(m.i)=0SET FIELDS TO (OBJVAR(m.i))
                ENDIF
                m.i = m.i + 1ENDDO
     ENDIF
ENDIF
BROWSE WINDOW wzlocate NOEDIT NODELETE ; 
      NOMENU TITLE C BRTITLE 
SET FIELDS &gfields
```
89

# **- CUSTOMER FILE:**

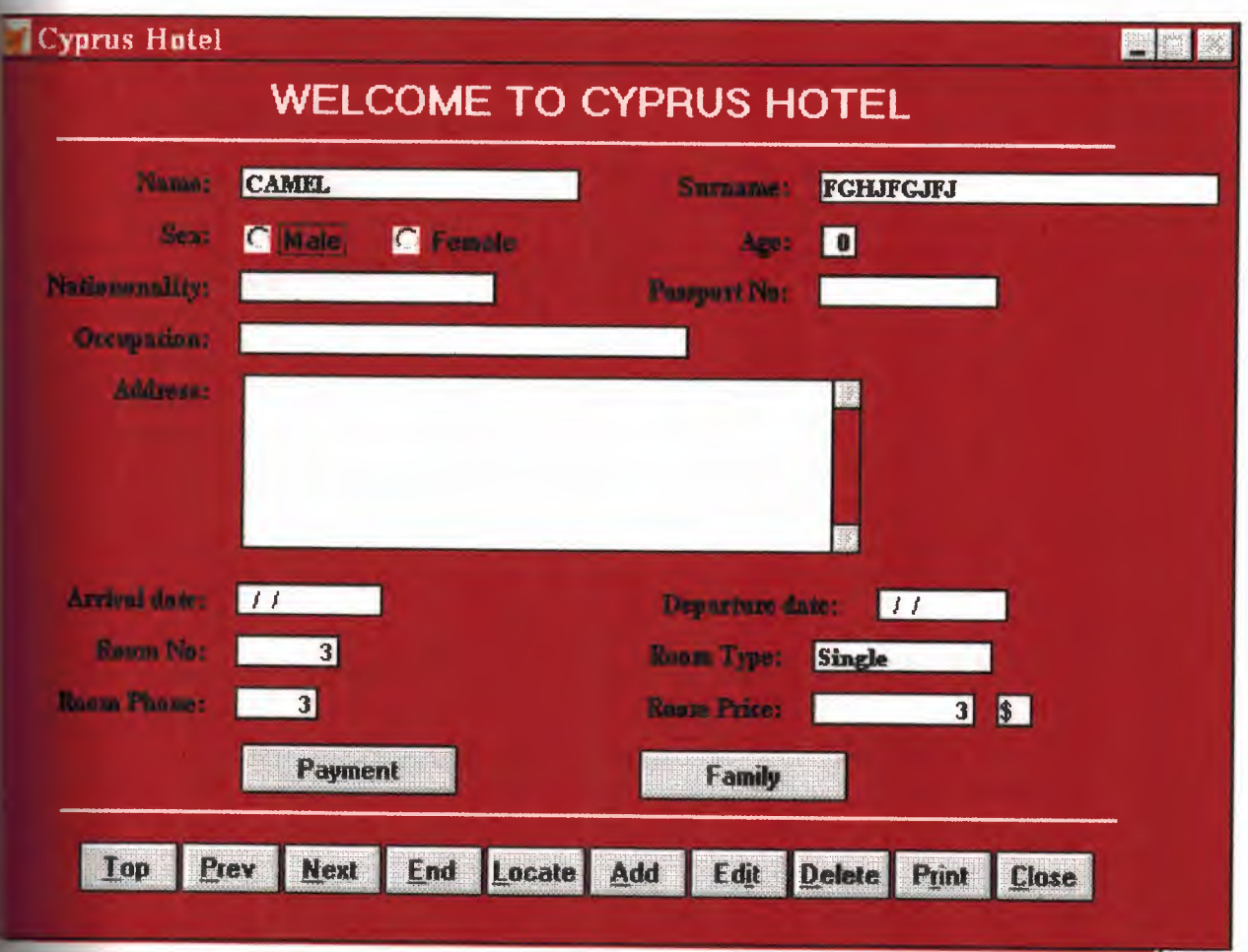

```
\ast\ast\astREGISTER.SPR 15:50:17
   *10.12.1999\ast\ast\ast\ast\ast* Author's Name
*\ast\ast* Copyright (c) 1999 Company Name
\ast* Address
\ast* City, Zip
\ast\ast\ast\ast* Description:
   * This program was automatically generated by GENSCRN.
\ast\ast\ast\ast\ast\ast* REGISTER/Windows Setup Code - SECTION 1
\ast\ast\ast\ast#REGION 1
PRIVATE wzfields, wztalk
IF SET("TALK") = "ON"
    SET TALK OFF
    m.wztalk = "ON"ELSE
    m.wztalk = "OFF"
ENDIF
m.wzfields=SET('FIELDS')
SET FIELDS OFF
IF m.wztalk = "ON"SET TALK ON
ENDIF
```

```
#REGION 0
REGIONAL m.currarea, m.talkstat, m.compstat
```

```
IF SET("TALK") = "ON"SET TALK OFF
    m.<sub>t</sub>alkstat = "ON"ELSE
     m.talkstat = "OFF"ENDIF
m.compstat = SET("COMPATIBLE")
SET COMPATIBLE FOXPLUS
m.rborder = SET("READBORDER")SET READBORDER ON
IF USED("register");
     SELECT register;
    ORDER tag ('_san0ormw1')
ELSE
     SELECT 0
    USE (LOCFILE("c:\taisir\register.dbf","DBF","Where is register?"));
          AGAIN ALIAS register:
          ORDER tag ('san0ormw1')
ENDIF
    Windows Window definitions
    \ast
```

```
IF NOT WEXIST("_sat0xy38o")
     DEFINE WINDOW sat0xy38o;
           AT 0.000, 0.000;
           SIZE 31.000,97.833;
           TITLE "Cyprus Hotel";
           FONT "MS Sans Serif", 8;
```
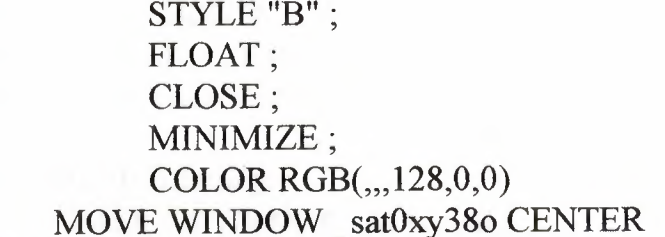

**ENDIF** 

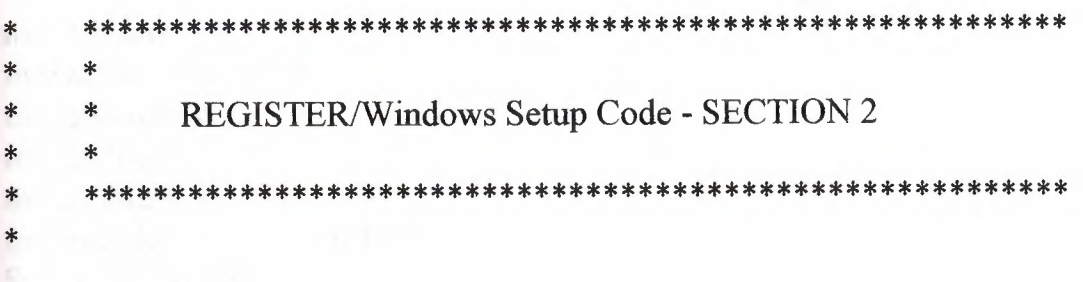

**#REGION 1** 

#DEFINE C DBFEMPTY #DEFINE C EDITS #DEFINE C TOPFILE #DEFINE C ENDFILE #DEFINE C BRTITLE #DEFINE C NOLOCK #DEFINE C ECANCEL #DEFINE C DELREC #DEFINE C\_NOFEAT #DEFINE C NOWIZ #DEFINE C MAKEREPO #DEFINE C NOREPO #DEFINE C DELNOTE #DEFINE C READONLY #DEFINE C NOTABLE #DEFINE C BADEXPR #DEFINE C LOCWIZ #DEFINE C MULTITABLE records in not allowed.'

'Database is empty, add a record?' 'Please finish your edits.' 'Top of file.' 'End of file.' 'Locate Record' 'Sorry, could not lock record -- try again later.' 'Edits Canceled.' 'Delete selected record?' 'Feature not available yet.' 'Wizard application is not available.' 'Creating report with Report Wizard.' 'Could not create report.' 'Deleting records...' 'Table is read-only. No editing allowed.' 'No table selected. Open table or run query.' 'Invalid expression.' 'Locate WIZARD.APP:' 'You have multiple related tables. Adding

MOVE WINDOW '\_sat0xy38o' CENTER PRIVATE isediting, is adding, wztblarr

PRIVATE wzolddelete, wzolderror, wzoldesc PRIVATE wzalias, tempcurs,wzlastrec PRIVATE isreadonly,find\_drop,is2table

IF EMPTY(ALIAS()) WAIT WINDOW C NOTABLE RETURN

**ENDIF** 

```
m. wztblarr= " 
m.wzalias=SELECT() 
m.isediting= .F. 
m.isadding=.F. 
m.is2table = .F.m.wzolddelete=SET('DELETE') 
SET DELETED ON 
m.tempcurs=SYS(2015) &&used if General field 
m.wzlastrec = 1
m. wzolderror=ON('error') 
ON ERROR DO wizerrorhandler 
wzoldesc=ON('KEY','ESCAPE') 
ON KEY LABEL ESCAPE 
m.find drop = IIF( DOS,0,2)
```

```
m.isreadonly=IIF(ISREAD(),.T.,.F.)
IF m.isreadonly 
     WAIT WINDOW C READONLY TIMEOUT 1
ENDIF
```

```
IF RECCOUNT()=O AND !m.isreadonly AND fox_alert(C_DBFEMPTY) 
  APPEND BLANK 
ENDIF
```
GOTO TOP SCATTER MEMVAR MEMO

\* \*\*\*\*\*\*\*\*\*\*\*\*\*\*\*\*\*\*\*\*\*\*\*\*\*\*\*\*\*\*\*\*\*\*\*\*\*\*\*\*\*\*\*\*\*\*\*\*\*\*\*\*\*\*\*\*\*

- \* \*
- \* \* REGISTER/Windows Screen Layout

\*\*\*\*\*\*\*\*\*\*\*\*\*\*\*\*\*\*\*\*\*\*\*\*\*\*\*\*\*\*\*\*\*\*\*\*\* \* #REGION **<sup>1</sup>** IF WVISIBLE("\_sat0xy38o") ACTIVATE WINDOW \_sat0xy38o SAME ELSE ACTIVATE WINDOW \_sat0xy38o NOSHOW **ENDIF** @ 0.385,22.000 SAY "WELCOME TO CYPRUS HOTEL"; FONT "MS Sans Serif", 14 ;<br>STYLE "BT" ; COLOR RGB(255,255,255,,,,) @ 2.692,5.167 TO 2.692,88.500 ; PEN 2, 8; STYLE **"l";**  COLOR RGB(255,255,255,,,,) @ 26.538,5.833 TO 26.538,89.166 ; PEN 2, 8; STYLE "1"; COLOR RGB(255,255,255,.,,) @ 3.692,4.333 SAY "Name:"; SIZE 0.938,15.600 ; FONT "Times New Roman", 9; STYLE "BT";<br>PICTURE "@J"; COLOR RGB(,,,255,255,255) @ 3.692,49.833 SAY "Surname:"; SIZE 0.938,15.600 ; FONT "Times New Roman", 9;<br>STYLE "BT"; PICTURE "@J"; COLOR RGB(,,,255,255,255) @ 3.769,20.000 GET m.name ; SIZE 1.000,31.000; DEFAULT " ";<br>FONT "Times New Roman", 8; STYLE "B" ;<br>PICTURE "@K XXXXXXXXXXXXXXXXXXXXXXXXXXXX" ;

```
WHEN isediting ;
       COLOR ,RGB(0,0,0,255,255,255) 
@ 3.769,65.500 GET m.surname ; 
       SIZE 1.000,36.800 ; 
       DEFAULT""· ' FONT "Times New Roman" 8 · ' ' STYLE "B" · ' PICTURE"@K 
" ' WHEN isediting ;
       COLOR ,RGB(0,0,0,255,255,255) 
@ 5.538,4.333 SAY "Sex:" ; 
       SIZE 0.938,15.600; 
       FONT "Times New Roman", 9;<br>STYLE "BT";<br>PICTURE "\omegaJ";
       COLOR RGB(,,,255,255,255) 
@ 5.615,20.000 GET m.sex ;
       PICTURE "@*RHN Male;Female" ;<br>SIZE 1.308,11.000,0.667 ;
       DEFAULT 1; 
       FONT "MS Sans Serif", 8;<br>STYLE "BT"
@ 5.615,50.000 SAY "Age:";
        SIZE 0.938,15.600 ; 
        FONT "Times New Roman", 9;<br>STYLE "BT" ;<br>PICTURE "\omegaJ" ;
        COLOR RGB(,,,255,255,255) 
@ 5.692,65.667 GET m.age; 
        SIZE 1.000,2.400;
        DEFAULT"";
        FONT "Times New Roman", 8;<br>STYLE "B" ;<br>PICTURE "@K 99" ;
        WHEN isediting ;
        COLOR ,RGB(0,0,0,255,255,255) 
@ 7.385,4.333 SAY "Nationonality:" ; 
        SIZE 0.938,15.600; 
        FONT "Times New Roman", 9;<br>STYLE "BT";
```
PICTURE "@J"; COLOR RGB(,,,255,255,255) @ 7.385,49.833 SAY "Passport No:"; SIZE 0.938,15.600 ; FONT "Times New Roman", 9 ; STYLE "BT" ;<br>PICTURE "@J" ; COLOR RGB(,,,255,255,255) @ 7.462,20.000 GET m.nation; SIZE 1.000,23.200,; DEFAULT""; FONT "Times New Roman", 8;<br>STYLE "B"; STYLE "B" ;<br>PICTURE "@K XXXXXXXXXXXXXXXXXXXXXXXXXX" ;<br>"""""" ... ,'... WHEN isediting ; COLOR ,RGB(0,0,0,255,255,255) @ 7.462,65.500 GET m.pass\_no; SIZE 1.000,16.000 ; DEFAULT " ";<br>FONT "Times New Roman", 8 ;<br>STYLE "B" ;<br>PICTURE "@K XXXXXXXXXX" ; WHEN isediting ; COLOR ,RGB(0,0,0,255,255,255) @ 9.231,4.333 SAY "Occupation:" ; SIZE 0.938,15.600; FONT "Times New Roman", 9; STYLE "BT"; PICTURE "@J"; COLOR RGB(,,,255,255,255) @ 9.308,20.000 GET m.occupation; SIZE 1.000,41.400;<br>DEFAULT " "; FONT "Times New Roman", 8; STYLE "B" ;<br>PICTURE "@K XXXXXXXXXXXXXXXXXXXXXXXXXXXXXXXX" ; WHEN isediting ; COLOR ,RGB(0,0,0,255,255,255) @ 11.077,4.333 SAY "Address:"; SIZE 0.938,15.600;

```
FONT "Times New Roman", 9;<br>STYLE "BT";<br>PICTURE "\omegaJ";
       COLOR RGB(,,,255,255,255) 
@ 11.154,20.333 EDIT M.ADDRESS; 
       SIZE 6.000,48.333,120.000;
       PICTURE "@K 
       DEFAULT " " ;<br>FONT "MS Sans Serif", 8 ;<br>STYLE "B" ;<br>SCROLL
@ 18.462,4.333 SAY "Arrival date:" ; 
       SIZE 0.938,15.600 ; 
       FONT "Times New Roman", 9;<br>STYLE "BT";<br>PICTURE "\omegaJ";
       COLOR RGB(,,,255,255,255) 
@ 18.462,49.667 SAY "Departure date:"; 
       SIZE 0.938,20.800 ; 
       FONT "Times New Roman", 9;<br>STYLE "BT";<br>PICTURE "\omegaJ";
       COLOR RGB(,,,255,255,255) 
@ 18.538,20.000 GET m.arr_date;
       SIZE 1.000, 12.800;
       DEFAULT"";
        FONT "Times New Roman", 8;<br>
STYLE "D"
       STYLE "B" ;<br>PICTURE "@K 999999999999";
       WHEN isediting ;
       COLOR ,RGB(0,0,0,255,255,255) 
@ 18.538,70.333 GET m.dep date;
       SIZE 1.000,11.400 ; 
       DEFAULT " ";<br>FONT "Times New Roman", 8;<br>STYLE "B" ;<br>PICTURE "@K" ;
       WHEN isediting ;
       COLOR ,RGB(0,0,0,255,255,255) 
" '
```
@20.308,4.333 SAY "Room No:"; SIZE 0.938,15.600; FONT "Times New Roman", 9;<br>STYLE "BT";<br>PICTURE " $\omega$ J" ; COLOR RGB(,,,255,255,255) @ 20.308,49.667 SAY "Room Type:" : SIZE 0.938,15.600 ; FONT "Times New Roman", 9; STYLE "BT" ;<br>PICTURE "@J" ; COLOR RGB(,,,255,255,255) @20.385,20.000 GET m.room\_no; SIZE 1.000,8.800 ; DEFAULT " ";<br>FONT "Times New Roman", 8;<br>STYLE "B"; PICTURE "@K 9,999,999,999"; WHEN isediting ; COLOR ,RGB(0,0,0,255,255,255) @20.385,65.333 GET m.room\_type; SIZE 1.000,16.000; DEFAULT " ";<br>FONT "Times New Roman", 8 ;<br>STYLE "B" ;<br>PICTURE "@K XXXXXXXXXX" ; WHEN isediting ; COLOR ,RGB(0,0,0,255,255,255) @ 22.154,4.333 SAY "Room Phone:": SIZE 0.938,15.600 ; FONT "Times New Roman", 9 ;<br>STYLE "BT" ;<br>PICTURE "@J" ; COLOR RGB(,,,255,255,255) @ 22.154,49.667 SAY "Room Price:"; SIZE 0.938,15.600; FONT "Times New Roman", 9 ;<br>STYLE "BT" ;<br>PICTURE "@J" ;

COLOR RGB(,,,255,255,255)

@ 22.231,20.000 GET m.phone\_no; SIZE 1.000,6.800 ; DEFAULT " ";<br>FONT "Times New Roman", 8; STYLE "B"; PICTURE "@K 999"; WHEN isediting ; COLOR ,RGB(0,0,0,255,255,255) @22.231,65.333 GET m.room\_price; SIZE 1.000,14.400; DEFAULT""; FONT "Times New Roman", 8;<br>STYLE "B"; PICTURE "@K 999999999"; WHEN isediting ; COLOR ,RGB(0,0,0,255,255,255) @ 22.231,79.833 GET m.MONEY; SIZE 1.000,2.400 ; DEFAULT ""; FONT "Times New Roman", 8;<br>STYLE "B"; PICTURE "@K 99"; WHEN isediting ; COLOR ,RGB(0,0,0,255,255,255) @ 24.154,20.167 GET wzsshellpa; PICTURE "@\*HN Payment"; SIZE 1.769,17.000,0.667 ; DEFAULT 1; FONT "MS Sans Serif", 8;<br>STYLE "B"; VALID  $sat0xy3c3()$ @ 24.231,51.500 GET wzsshell ; PICTURE "@\*HN Family" ; SIZE 1.769,16.333,0.667; DEFAULT 1; FONT "MS Sans Serif", 8;<br>STYLE "B"; VALID sat0xy3c9() @ 27.692,7.500 GET m.top\_btn; PICTURE " $@^*HN \leq Top"$ ;

SIZE 1.769,7.833,0.667; DEFAULT 1; FONT "MS Sans Serif', 8 ; STYLE "B" ;<br>VALID btn val('TOP') ; MESSAGE 'Go to first record.' @ 27.692,15.500 GET m.prev btn; PICTURE " $@^*HN \leq Prev"$ ; SIZE 1.769,7.833,0.667; DEFAULT 1; FONT "MS Sans Serif", 8;<br>STYLE "B" ;<br>VALID btn\_val('PREV') ; MESSAGE 'Go to previous record.' @ 27.692,23.500 GET m.next btn; PICTURE " $@^*$ HN \<Next"; SIZE 1.769,7.833,0.667 ; DEFAULT 1; FONT "MS Sans Serif", 8;<br>STYLE "B";<br>VALID btn\_val('NEXT'); MESSAGE 'Go to next record.' @ 27.692,31.500 GET m.end btn; PICTURE " $@^*HN \times End"$ ; SIZE 1.769,7.833,0.667; DEFAULT 1; FONT "MS Sans Serif", 8;<br>STYLE "B" ;<br>VALID btn \_ val('END') ; MESSAGE 'Go to last record.' @ 27.692,39.500 GET m.loc btn; PICTURE "@\*HN \<Locate"; SIZE 1.769,7.833,0,667 ; DEFAULT 1; FONT "MS Sans Serif", 8 ;<br>STYLE "B" ;<br>VALID btn \_ val('LOCATE') ; MESSAGE 'Locate a record.' @ 27.692,47.500 GET m.add btn; PICTURE " $@^*HN \times Add"$ ;

SIZE 1.769,7.833,0.667; DEFAULT 1; FONT "MS Sans Serif'', 8 ; STYLE "B" ;<br>VALID btn val('ADD') ; MESSAGE 'Add a new record.' @ 27.692,55.500 GET m.edit btn; PICTURE " $@^*$ HN Ed\ $\leq$ it"; SIZE 1.769,7.833,0.667; DEFAULT 1; FONT "MS Sans Serif'', 8 ; STYLE "B" ;<br>VALID btn val('EDIT') ; MESSAGE 'Edit current record.' @ 27.692,63.500 GET m.del btn; PICTURE "@\*HN \<Delete"; SIZE 1.769,7.833,0.667 ; DEFAULT 1; FONT "MS Sans Serif", 8;<br>STYLE "B" ;<br>VALID btn \_ val('DELETE') ; MESSAGE 'Delete current record.' @ 27.692,71.500 GET m.prnt\_btn; PICTURE "@\*HN P\<rint"; SIZE 1.769,7.833,0.667 ; DEFAULT 1; FONT "MS Sans Serif", 8;<br>STYLE "B" ;<br>VALID btn \_ val('PRINT') ; MESSAGE 'Print report.' @ 27.692,79.500 GET m.exit btn; PICTURE "@\*HN \<Close"; SIZE 1.769,7.833,0.667 ; DEFAULT 1; FONT "MS Sans Serif'', 8 ; STYLE "B" ;<br>VALID btn val('EXIT') ; MESSAGE 'Close screen.'

IF NOT WVISIBLE("\_sat0xy38o")

## ACTIVATE WINDOW\_sat0xy38o **ENDIF**

```
\ast\ast\ast* WindowsREAD contains clauses from SCREEN register
\ast\ast\ast
```
 $\ast$ 

```
READ CYCLE;
    ACTIVATE READACT();
    DEACTIVATE READDEAC();
    NOLOCK
```

```
RELEASE WINDOW sat0xy38o
```
#REGION 0

```
SET READBORDER &rborder
```

```
IF m.talkstat = "ON"
     SET TALK ON
ENDIF
IF m.compstat = "ON"
     SET COMPATIBLE ON
ENDIF
```

```
REGISTER/Windows Cleanup Code
 **\ast\ast
```
#REGION 1 **SET DELETED &wzolddelete SET FIELDS &wzfields** 

ON ERROR &wzolderror ON KEY LABEL ESCAPE &wzoldesc **DO CASE** CASE DOS AND SET('DISPLAY')='VGA25' @24,0 CLEAR TO 24,79 CASE DOS AND SET('DISPLAY')='VGA50' @49,0 CLEAR TO 49,79 CASE DOS @24,0 CLEAR TO 24,79 **ENDCASE** 

\*\*\*\*Procedures\*\*\*\*

 $\ast$ \* REGISTER/Windows Supporting Procedures and Functions

#REGION 1 PROCEDURE readdeac IF isediting ACTIVATE WINDOW' sat0xy38o' WAIT WINDOW C EDITS NOWAIT **ENDIF** IF !WVISIBLE(WOUTPUT()) **CLEAR READ** RETURN T. **ENDIF** RETURN F.

PROCEDURE readact IF !isediting SELECT (m.wzalias) **SHOW GETS ENDIF** DO REFRESH RETURN

PROCEDURE wizerrorhandler

\* This very simple error handler is primarily intended

\* to trap for General field OLE errors which may occur

\* during editing from the MODIFY GENERAL window.

WAIT WINDOW message()

RETURN

PROCEDURE printrec

PRIVATE sOldError,wizfname,saverec,savearea,tmpcurs,tmpstr PRIVATE prnt\_btn,p\_recs,p\_output,pr\_out,pr\_record STORE 1 TO p\_recs,p\_output STORE 0 TO prnt\_btn STORE RECNO() TO saverec m.sOldError=ON ('error') DO pdialog IF m.prnt  $bm = 2$ RETURN **ENDIF** IF !FILE(ALIAS()+'.FRX') m. wizfname=S YS(2004 )+'WIZARDS\'+'WIZARD .APP' IF !FILE(m.wizfname) ON ERROR\* m.wizfname=LOCFILE('WIZARD.APP','APP',C\_LOCWIZ) ON ERROR &sOldError IF !'WIZARD.APP'\$UPPER(m.wizfname) WAIT WINDOW C NOWIZ RETURN **ENDIF ENDIF** WAIT WINDOW C\_MAKEREPO NOWAIT m.savearea=SELECT()  $m.$ tmpcurs=' '+LEFT(SYS(3),7) CREATE CURSOR (m.tmpcurs) (comment m)  $m.tmpstr = '* LAYOUT = COLUMNAR'+CHR(13)+CHR(10)$ INSERT INTO (m.tmpcurs) V ALUES(m.tmpstr) SELECT (m.savearea) DO (m.wizfname) WITH. ",'WZ\_QREPO','NOSCRN/CREATE',ALIAS(),m.tmpcurs

```
USE IN (m.tmpcurs) 
WAIT CLEAR 
     IF !FILE(ALIAS()+'.FRX') &&wizard could not create report 
     WAIT WINDOW C NOREPO
     RETURN 
     ENDIF
 ENDIF
```

```
m.pr_out=IIF(m.p_output=l,'TO PRINT NOCONSOLE','PREVIEW') 
m.pr_record=IIF(m.p_recs=1,'NEXT 1','ALL')
REPORT FORM (ALIAS()) &pr_out &pr_record 
GO m.saverec
```

```
RETURN
```

```
PROCEDURE BTN VAL 
     PARAMETER m.btnname 
     DO CASE 
     CASE m.btnname='TOP' 
          GO TOP 
          WAIT WINDOW C_TOPFILE NOWAIT
     CASE m.btnname='PREV' 
          IF !BOF() 
               SKIP -1 
          ENDIF
          IFBOF() 
               WAIT WINDOW C_TOPFILE NOWAIT
               GO TOP 
          ENDIF
     CASE m.btnname='NEXT' 
          IF !EOF()SKIP 1 
          ENDIF
          IF EOF()WAIT WINDOW C ENDFILE NOWAIT
                GO BOTTOM 
           ENDIF
      CASE m.btnname='END' 
           GO BOTTOM 
           WAIT WINDOW C_ENDFILE NOWAIT
```
CASE m.btnname='LOCATE' DO loc\_dlog CASE m.btnname='ADD' AND !isediting &&add record isediting=. T. isadding=. T. =edithand('ADD')  $curobi=1$ DO refresh SHOW GETS RETURN CASE m.btnname='EDIT' AND !isediting &&edit record IF EOF() OR BOF() WAIT WINDOW C ENDFILE NOWAIT RETURN **ENDIF** IFRLOCK() isediting=.T.  $curobj=1$ DO refresh RETURN ELSE WAIT WINDOW C NOLOCK **ENDIF** CASE m.btnname='EDIT' AND isediting &&save record IF isadding =edithand('SA VE') ELSE GATHER MEMVAR MEMO **ENDIF** UNLOCK isediting=. F. isadding=.F. DO refresh CASE m.btnname='DELETE' AND isediting &&cancel record IF isadding =edithand('CANCEL') **ENDIF** isediting= .F. isadding=.F. UNLOCK

WAIT WINDOW C ECANCEL NOWAIT DO refresh CASE m.btnname='DELETE' IF EOF() OR BOF() WAIT WINDOW C ENDFILE NOWAIT RETURN **ENDIF** IF fox\_alert(C\_DELREC) DELETE IF !EOF() AND DELETED() SKIP 1 **ENDIF** IF EOF() WAIT WINDOW C ENDFILE NOWAIT GO BOTTOM **ENDIF ENDIF** CASE m.btnname='PRINT' DO printrec RETURN CASE m. btnname='EXIT' m.bailout=.T. &&this is needed if used with FoxApp CLEAR READ RETURN ENDCASE SCATTER MEMVAR MEMO SHOW GETS RETURN

PROCEDURE REFRESH DO CASE CASE m.isreadonly AND RECCOUNT()=O SHOW GETS DISABLE SHOW GET exit btn ENABLE CASE m.isreadonly SHOW GET add btn DISABLE SHOW GET del btn DISABLE SHOW GET edit btn DISABLE CASE (RECCOUNT()=O OR EOF()) AND !m.isediting

SHOW GETS DISABLE SHOW GET add btn ENABLE SHOW GET exit btn ENABLE CASE m.isediting SHOW GET find\_drop DISABLE SHOW GET top\_btn DISABLE SHOW GET prev btn DISABLE SHOW GET loc btn DISABLE SHOW GET next btn-DISABLE SHOW GET end btn DISABLE SHOW GET add· btn DISABLE SHOW GET prnt\_btn DISABLE SHOW GET exit btn DISABLE SHOW GET edit btn.I PROMPT "\<Save" SHOW GET del btn, l PROMPT "\<Cancel" ON KEY LABEL ESCAPE DO BTN VAL WITH 'DELETE' RETURN **OTHERWISE** SHOW GET edit\_btn, 1 PROMPT "Ed\<it" SHOW GET del btn,1 PROMPT "\<Delete" SHOW GETS ENABLE ENDCASE IF m.is2table SHOW GET add btn DISABLE **ENDIF** ON KEY LABEL ESCAPE RETURN PROCEDURE edithand

PARAMETER m.paction \* procedure handles edits DO CASE CASE m.paction = 'ADD' SCATTER MEMVAR MEMO BLANK CASE m.paction = 'SAVE' INSERT INTO (ALIAS()) FROM MEMVAR CASE m.paction = 'CANCEL' \* nothing here ENDCASE
#### RETURN

PROCEDURE fox alert PARAMETER wzalrtmess PRIVATE alrtbtn m.alrtbtn=2 DEFINE WINDOW qeclij2t7 AT 0,0 SIZE 8,50; FONT "MS Sans Serif", 10 STYLE 'B' ;<br>FLOAT NOCLOSE NOMINIMIZE DOUBLE TITLE WTITLE() MOVE WINDOW qec1ij2t7 CENTER ACTIVATE WINDOW \_qeclij2t7 NOSHOW @2,(50-txtwidth(wzalrtmess))/2 SAY wzalrtmess; FONT "MS Sans Serif", 10 STYLE "B"  $@6.18$  GET m.alrtbtn; PICTURE "@\*HT\<OK;\?\!\<Cancel"; SIZE 1.769,8.667,1.333 ; FONT "MS Sans Serif", 8 STYLE "B"<br>ACTIVATE WINDOW qeclij2t7 READ CYCLE MODAL RELEASE WINDOW \_qeclij2t7 RETURN m.alrtbtn= 1

PROCEDURE pdialog DEFINE WINDOW qjn12zbvh; AT 0.000, 0.000 ; SIZE 13.231,54.800 ; TITLE "Microsoft FoxPro" ;<br>FONT "MS Sans Serif", 8 ;<br>FLOAT NOCLOSE MINIMIZE SYSTEM MOVE WINDOW\_ qjn12zbvh CENTER ACTIVATE WINDOW \_qjn12zbvh NOSHOW @ 2.846,33.600 SAY "Output:" ; FONT "MS Sans Serif", 8;<br>STYLE "BT" @ 2.846,4.800 SAY "Print:" ; FONT "MS Sans Serif", 8 ; STYLE "BT"  $@.4.692,7.200$  GET m.p recs; PICTURE "@\*RVN \<Current Record;\<All Records";

SIZE 1.308,18.500,0.308 ; DEFAULT 1; FONT "MS Sans Serif", 8;<br>STYLE "BT" @ 4.692,36.000 GET m.p\_output; PICTURE "@\*RVN \<Printer;Pre\<view"; SIZE 1.308,12.000,0.308 ; DEFAULT 1; FONT "MS Sans Serif', 8 ; STYLE "BT"  $@10.154,16.600$  GET m.prnt btn; PICTURE "@\*HT P\<rint;Ca\<ncel" ; SIZE 1.769,8.667,0.667; DEFAULT 1; FONT "MS Sans Serif', 8 ; STYLE "B" ACTIVATE WINDOW\_ qjnl2zbvh READ CYCLE MODAL RELEASE WINDOW qjnl2zbvh RETURN

PROCEDURE loc dlog PRIVATE gfields,i DEFINE WINDOW wzlocate FROM 1,1 TO 20,40; SYSTEM GROW CLOSE ZOOM FLOAT FONT "MS Sans Serif', 8 MOVE WINDOW wzlocate CENTER m.gfields=SET('FIELDS ',2) IF !EMPTY(RELATION(l)) SET FIELDS ON IF m.gfields # 'GLOBAL' SET FIELDS GLOBAL **ENDIF** IF EMPTY(FLDLIST())  $m.i=1$ DO WHILE !EMPTY(OBJVAR(m.i)) IF ATC('M.', $OBJVAR(m.i)=0$ SET FIELDS TO (OBJVAR(m.i))

**ENDIF** 

```
m.i = m.i + 1
```
**ENDDO** 

**ENDIF** 

**ENDIF** 

BROWSE WINDOW wzlocate NOEDIT NODELETE;

NOMENU TITLE C BRTITLE

**SET FIELDS & gfields** 

**SET FIELDS OFF** 

**RELEASE WINDOW wzlocate** 

**RETURN** 

- \* SAT0XY3C3 wzsshellpa VALID  $\ast$
- \* Function Origin:  $\ast$
- $\ast$ \* From Platform: Windows
- $\star$ \* From Screen: REGISTER, Record Number: 35

 $\mathbf{1}$ 

- \* Variable: wzsshellpa
- \* Called By: **VALID Clause**
- **Push Button** \* Object Type:  $\ast$
- \* Snippet Number:
- -
- 

FUNCTION sat0xy3c3 && wzsshellpa VALID

# #REGION 1

do c:/taisir/payment.prg

- \* SAT0XY3C9 wzsshell VALID  $\ast$
- \* Function Origin:
- $\ast$ \* From Platform: Windows
- Record Number: 36  $\ast$ \* From Screen: REGISTER,
- $\ast$ \* Variable: wzsshell
- **VALID Clause**  $\ast$ \* Called By:
- **Push Button** \* Object Type:  $\ast$

\* Snippet Number:  $\overline{2}$  $\ast$ 

FUNCTION sat0xy3c9 && wzsshell VALID

#REGION 1

do c:/taisir/family.prg

9- SEARCHING MENU:

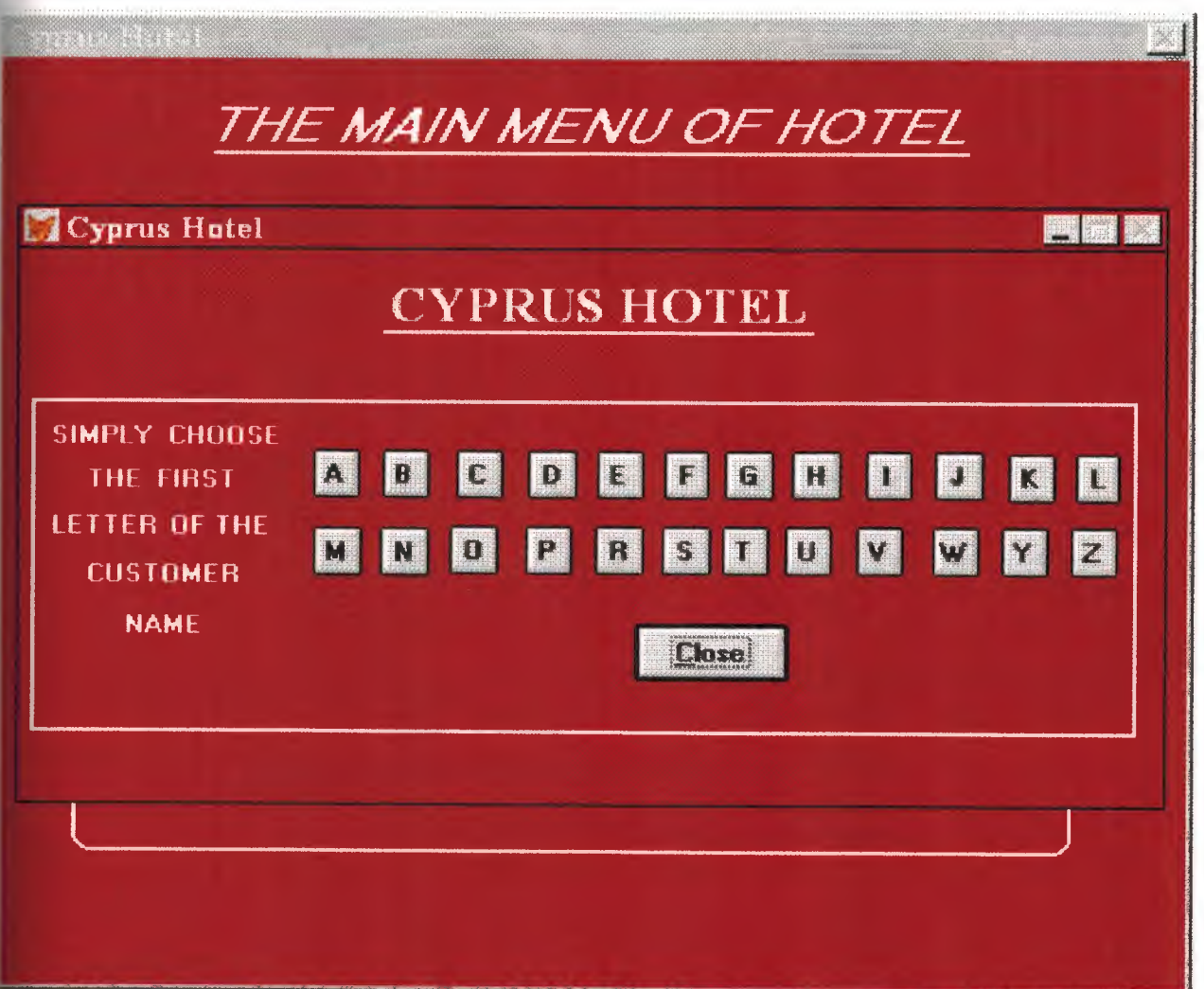

```
*\ast* 05/04/00 SEARCH.PRG
                          22:39:26
\ast\ast\ast\ast\ast* Author's Name
\ast\ast\star* Copyright (c) 2000 Company Name
   * Address
   * City, Zip
\ast\ast* Description:
   * This program was automatically generated by GENSCRN.
   \astLOOKING/Windows Setup Code - SECTION 1
   \ast\star#REGION 1
PRIVATE wzfields, wztalk
IF SET("TALK") = "ON"SET TALK OFF
    m.wztalk = "ON"ELSE
    m.wztalk = "OFF"ENDIF
m.wzfields=SET('FIELDS')
SET FIELDS OFF
IF m.wztalk = "ON"
```

```
SET TALK ON
```
**ENDIF** 

```
#REGION 0
REGIONAL m.currarea, m.talkstat, m.compstat
```

```
IF SET("TALK") = "ON"SET TALK OFF 
     m.talkstat = "ON"ELSE 
     m.talkstat = "OFF"
```
**ENDIF** 

```
m.compstat = SET("COMP ATIBLE") 
SET COMPATIBLE FOXPLUS
```
m.rborder = SET("READBORDER") SET READBORDER ON

```
m.currarea = SELECT()
```

```
* ********************************************************* 
* * *
    * * LOOKING/Windows Databases, Indexes, Relations 
* * 
         * **********************************************'*********** 
*
```
IF USED("looking") SELECT looking SET ORDER TO 0

ELSE

```
SELECT<sub>0</sub>
USE (LOCFILE("looking.dbf', "DBF", "Where is looking?")); 
       AGAIN ALIAS looking ; 
       ORDER<sub>0</sub>
```
**ENDIF** 

```
\ast\astWindows Window definitions
 \star۰k
\ast×
```

```
IF NOT WEXIST("_02o1ck9w5")
     DEFINE WINDOW 02o1ck9w5;
          AT 0.000, 0.000;
          SIZE 20.154,85.333;
          TITLE "Cyprus Hotel";
          FONT "MS Sans Serif", 8;
          STYLE "B";
          FLOAT;
          CLOSE;
          MINIMIZE;
          COLOR RGB(,,,128,0,0)
     MOVE WINDOW_02o1ck9w5 CENTER
```
**ENDIF** 

```
\astLOOKING/Windows Setup Code - SECTION 2
 \ast東
```
# #REGION 1

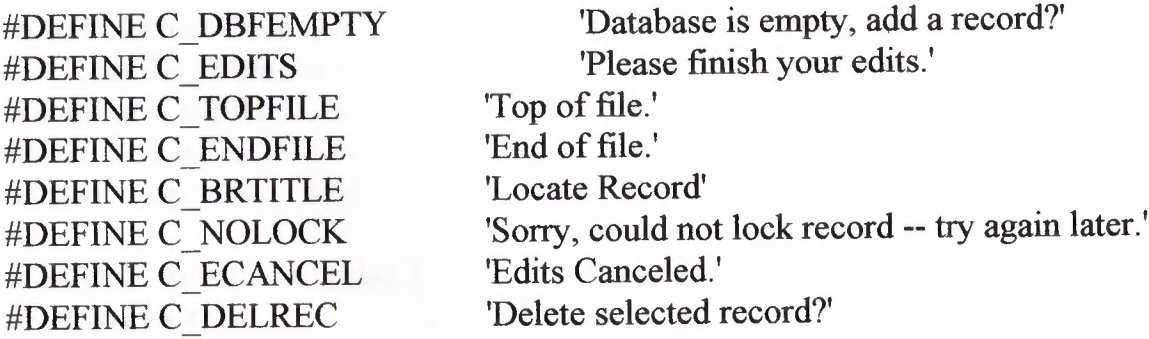

#DEFINE C NOFEAT #DEFINE C NOWIZ #DEFINE C MAKEREPO #DEFINE C NOREPO #DEFINE C DELNOTE #DEFINE C READONLY #DEFINE C\_NOTABLE #DEFINE C BADEXPR #DEFINE C LOCWIZ #DEFINE C MULTIT ABLE records in not allowed.'

'Feature not available yet.'

'Wizard application is not available.'

'Creating report with Report Wizard.'

'Could not create report.'

'Deleting records ... '

'Table is read-only. No editing allowed.' 'No table selected. Open table or run query.' 'Invalid expression.' 'Locate WIZARD.APP:'

'You have multiple related tables. Adding

MOVE WINDOW' 02olck9w5' CENTER PRIVATE isediting,isadding,wztblarr PRIVATE wzolddelete, wzolderror, wzoldesc PRIVATE wzalias, tempcurs,wzlastrec PRIVATE isreadonly,find\_drop,is2table

IF EMPTY(ALIAS()) WAIT WINDOW C NOTABLE RETURN

**ENDIF** 

m.wztblarr=" m.wzalias=SELECT() m.isediting= .F. m.isadding=.F.  $m.is2table = .F.$ m.wzolddelete=SET('DELETE') SET DELETED ON m.tempcurs=SYS(2015) &&used if General field  $m$ . wzlastrec = 1 m. wzolderror=ON('error') ON ERROR DO wizerrorhandler wzoldesc=ON('KEY','ESCAPE') ON KEY LABEL ESCAPE m.find  $drop = IIF($  DOS,0,2)

m.isreadonly=IIF(ISREAD(),.T.,.F.) IF m.isreadonly

# WAIT WINDOW C\_READONLY TIMEOUT 1 **ENDIF**

# IF RECCOUNT()=0 AND !m.isreadonly AND fox\_alert(C\_DBFEMPTY) **APPEND BLANK ENDIF**

**GOTO TOP SCATTER MEMVAR MEMO** 

```
LOOKING/Windows Screen Layout
   \ast#REGION 1
IF WVISIBLE("_02o1ck9w5")
    ACTIVATE WINDOW 02o1ck9w5 SAME
ELSE
    ACTIVATE WINDOW_02o1ck9w5 NOSHOW
ENDIF
@ 13.615,46.000 GET m.exit btn;
    PICTURE "@*HN \<Close";
    SIZE 2.077,11.500,0.667;
    DEFAULT 1;
    FONT "MS Sans Serif", 8;
    STYLE "B";
    VALID btn val('EXIT');
    MESSAGE 'Close screen.'
@ 7.308,22.000 GET aa;
    PICTURE "@^*HN A";
    SIZE 1.769,3.500,0.667;
     DEFAULT 1;
    FONT "MS Sans Serif", 8;
     STYLE "B";
     VALID 02o1ckafx()
@ 7.308,27.167 GET wzsstartup;
```
PICTURE " $@^*$ HN B"; SIZE 1.769,3.500,0.667 ; DEFAULT 1; FONT "MS Sans Serif", 8;<br>STYLE "B";<br>VALID 02o1ckaha() @ 7.308,32.667 GET wzsshell; PICTURE "@\*HN C"; SIZE 1.769,3.500,0.667 ; DEFAULT 1; FONT "MS Sans Serif", 8;<br>STYLE "B";<br>VALID 0201ckaic() @ 7.308,38.000 GET wzsrunmode ; PICTURE "@\*HN D"; SIZE 1.769,3.667,0.667; DEFAULT 1; FONT "MS Sans Serif", 8;<br>STYLE "B"; VALID 02o1ckaja() @ 7.308,43.167 GET wzspreftyp; PICTURE "@\*HN E"; SIZE 1.769,3.500,0.667 ; DEFAULT 1; FONT "MS Sans Serif", 8 ;<br>STYLE "B" ;<br>VALID 0201ckakc() @ 7.308,48.167 GET wzlshell; PICTURE  $\degree$ @\*HN F $\degree$ ; SIZE 1.769,3.333,0.667 ; DEFAULT 1; FONT "MS Sans Serif", 8;<br>STYLE "B";<br>VALID 02o1ckale() @ 7.308,52.667 GET wzsshell; PICTURE "@\*HN G"; SIZE 1.769,3.667,0.667; DEFAULT 1; FONT "MS Sans Serif', 8 ; STYLE "B";

VALID \_02olckamk() @ 7.308,57.667 GET wzsdescrip; PICTURE "@\*HN H"; SIZE 1.769,3.667,0.667; DEFAULT 1; FONT "MS Sans Serif'', 8 ; STYLE "B" ;<br>VALID\_02o1 ckani() @ 7.308,63.167 GET wzsshell; PICTURE " $@*HNI"$ ; SIZE 1.769,3.500,0.667; DEFAULT 1; FONT "MS Sans Serif",  $8$ ; STYLE "B" ;<br>VALID 02o1ckaol() @ 7.308,68.333 GET wzsrunmode ; PICTURE "@\*HN J"; SIZE 1.769,3.667,0.667; DEFAULT 1; FONT "MS Sans Serif", 8;<br>STYLE "B";<br>VALID 0201ckapm() @ 7.385,73.833 GET wzsshell; PICTURE " $@^*$ HN K"; SIZE 1.769,3.500,0.667; DEFAULT 1; FONT "MS Sans Serif", 8 ;<br>STYLE "B" ;<br>VALID 02o1ckaqu() @ 7.385,78.833 GET wzatasks ; PICTURE "@\*HNL"; SIZE 1.769,3.333,0.667; DEFAULT 1; FONT "MS Sans Serif", 8;<br>STYLE "B"; VALID \_02olckary() @ 10.154,22.000 GET wzsrunmode ; PICTURE "@\*HN M"; SIZE 1.769,3.667,0.667; DEFAULT 1;

FONT "MS Sans Serif", 8;<br>STYLE "B"; VALID 02olckat6() @ 10.154,27.000 GET wzihandle ; PICTURE "@\*HN N"; SIZE 1.769,3.667,0.667; DEFAULT 1; FONT "MS Sans Serif", 8;<br>STYLE "B"; VALID 02o1 ckaud() @ 10.077,32.167 GET wzlshutdow ; PICTURE "@\*HN O"; SIZE 1.769,3.667,0.667; DEFAULT 1; FONT "MS Sans Serif", 8;<br>STYLE "B"; VALID 02o1ckavh() @ 10.077,37.833 GET wzlmenable ; PICTURE "@\*HN P"; SIZE 1.769,3.500,0.667 ; DEFAULT 1; FONT "MS Sans Serif", 8;<br>STYLE "B"; VALID 02o1 ckawp() @ 10.077,43.000 GET wzssetexac ; PICTURE " $@*HN R"$ ; SIZE 1.769,3.667,0.667; DEFAULT 1; FONT "MS Sans Serif', 8 ; STYLE "B" ;<br>VALID 02o1 ckaxy() @ 10.077,52.500 GET rborder; PICTURE "@\*HN T"; SIZE 1.769,3.500,0.667 ; DEFAULT 1; FONT "MS Sans Serif", 8;<br>STYLE "B"; VALID 02o1ckaz6() @ 10.077,48.000 GET wzsuses ; PICTURE "@\*HN S";

SIZE 1.769,3.667,0.667; DEFAULT 1; FONT "MS Sans Serif", 8 ;<br>STYLE "B" ;<br>VALID 0201 ckb0i() @ 10.077,57.167 GET wzsuses; PICTURE "@\*HN U"; SIZE 1.769,3.500,0.667 ; DEFAULT 1; FONT "MS Sans Serif", 8;<br>STYLE "B";<br>VALID 02o1ckblu() @ 10.077,62.500 GET wzsuses; PICTURE "@\*HN V"; SIZE 1.769,3.500,0.667 ; DEFAULT 1; FONT "MS Sans Serif", 8;<br>STYLE "B";<br>VALID 0201ckb2y() @ 10.077,68.167 GET wziprogram ; PICTURE "@\*HNW"; SIZE 1.769,3.500,0.667 ; DEFAULT 1; FONT "MS Sans Serif", 8;<br>STYLE "B";<br>VALID 0201ckb46() @ 10.077,73.333 GET wziquery; PICTURE "@\*HN Y"; SIZE 1.769,3.500,0.667 ; DEFAULT 1; FONT "MS Sans Serif', 8 ; STYLE "B" ;<br>VALID 02o1ckb59() @ 10.077,78.500 GET wziquery; PICTURE " $@^*$ HN Z"; SIZE 1.769,3.500,0.667 ; DEFAULT 1; FONT "MS Sans Serif", 8 ;<br>STYLE "B" ;<br>VALID 0201 ckb6f()

@ 1.000,27.667 SAY "CYPRUS HOTEL" ; FONT "Times New Roman", 18;<br>STYLE "BT"; COLOR RGB(255,255,255,,,,) @ 6.308,2.500 SAY "SIMPLY"; FONT "MS Sans Serif", 8;<br>STYLE "BT"; COLOR RGB(255,255,255,,,,) @6.308,11.167 SAY "CHOOSE"; FONT "MS Sans Serif', 8 ; STYLE "BT";<br>COLOR RGB(255,255,255,,,,) @ 7.923,5.167 SAY "THE"; FONT "MS Sans Serif", 8;<br>STYLE "BT"; COLOR RGB(255,255,255,,,,) @ 7.923,10.333 SAY "FIRST"; FONT "MS Sans Serif", 8;<br>STYLE "BT";<br>COLOR RGB(255,255,255,,,,) @9.615,2.500 SAY "LETTER"; FONT "MS Sans Serif", 8;<br>STYLE "BT";<br>COLOR RGB(255,255,255,,,,) @ 9.615,11.333 SAY "OF THE"; FONT "MS Sans Serif", 8;<br>STYLE "BT"; COLOR RGB(255,255,255,,,,) @ 11.385,5.167 SAY "CUSTOMER"; FONT "MS Sans Serif', 8; STYLE "BT";<br>COLOR RGB(255,255,255,,,,) @ 13.231,8.000 SAY "NAME"; FONT "MS Sans Serif", 8;<br>STYLE "BT"; COLOR RGB(255,255,255,,,,) @ 2.923,27.167 TO 2.923,59.334; PEN2, 8; STYLE "1" ;<br>COLOR RGB(255,255,255,255,255,255) @  $5.462, 1.000$  TO 17.693,83.500; PEN 2, 8; COLOR RGB(255,255,255,,,,)

IF NOT WVISIBLE(" 02o1ck9w5") ACTIVATE WINDOW\_02o1ck9w5 **ENDIF** 

 $\ast$ WindowsREAD contains clauses from SCREEN looking  $\ast$ sk. 

**READ CYCLE;** 

**ACTIVATE READACT();** DEACTIVATE READDEAC(); **NOLOCK** 

RELEASE WINDOW 02o1ck9w5

 $\ast$ **Windows Closing Databases**  $\ast$ 

IF USED("looking") **SELECT** looking **USE ENDIF** 

SELECT (m.currarea)

#REGION 0

# SET READBORDER &rborder

IF m.talkstat  $=$  "ON" **SET TALK ON ENDIF** IF m.compstat  $=$  "ON" **SET COMPATIBLE ON ENDIF** 

LOOKING/Windows Cleanup Code  $*$  $\ast$  $\star$ 

#REGION 1 **SET DELETED &wzolddelete SET FIELDS &wzfields** ON ERROR &wzolderror ON KEY LABEL ESCAPE &wzoldesc **DO CASE** CASE\_DOS AND SET('DISPLAY')='VGA25' @24,0 CLEAR TO 24,79 CASE DOS AND SET('DISPLAY')='VGA50' @49,0 CLEAR TO 49,79 CASE DOS @24,0 CLEAR TO 24,79 **ENDCASE** 

\*\*\*\*Procedures\*\*\*\*

 $\ast$  $\ast$  $\ast$ \* LOOKING/Windows Supporting Procedures and Functions  $\ast$  $\star$  $\star$ 

#REGION 1 PROCEDURE readdeac IF isediting ACTIVATE WINDOW' 02olck9w5' WAIT WINDOW C EDITS NOWAIT ENDIF IF !WVISIBLE(WOUTPUT()) CLEAR READ RETURN.T. **ENDIF** RETURN .F.

PROCEDURE readact IF !isediting SELECT (m.wzalias) SHOW GETS **ENDIF** DO REFRESH RETURN

PROCEDURE wizerrorhandler

\* This very simple error handler is primarily intended

\* to trap for General field OLE errors which may occur

\* during editing from the MODIFY GENERAL window.

WAIT WINDOW message()

RETURN

#### PROCEDURE printrec

PRIVATE sOldError,wizfname,saverec,savearea,tmpcurs,tmpstr PRIVATE prnt\_btn,p\_recs,p\_output,pr\_out,pr\_record STORE 1 TO p\_recs,p\_output STORE 0 TO prnt\_btn STORE RECNO() TO saverec m.sOldError=ON('error') DO pdialog IF m.prnt\_btn =  $2$ RETURN **ENDIF** 

```
IF !FILE(ALIAS()+'.FRX')
```
m.wizfname=S YS(2004 )+'WIZARDS\'+'WIZARD .APP'

IF !FILE(m.wizfname)

ON ERROR\*

m.wizfname=LOCFILE('WIZARD.APP','APP',C\_LOCWIZ)

ON ERROR &sOldError

IF !'WIZARD .APP'\$UPPER(m.wizfname)

WAIT WINDOW C NOWIZ

RETURN

**ENDIF** 

**ENDIF** 

WAIT WINDOW C MAKEREPO NOWAIT

```
m.savearea=SELECT()
```
m.tmpcurs='\_'+LEFT(SYS(3),7)

CREATE CURSOR (m.tmpcurs) (comment m)

 $m.$ tmpstr = '\* LAYOUT = COLUMNAR'+CHR(13)+CHR(10)

INSERT INTO (m.tmpcurs) V ALUES(m.tmpstr)

SELECT (m.savearea)

DO (m.wizfname) WITH

",'WZ\_QREPO','NOSCRN/CREATE',ALIAS(),m.tmpcurs

USE IN (m.tmpcurs)

WAIT CLEAR

IF !FILE(ALIAS()+'.FRX') &&wizard could not create report WAIT WINDOW C NOREPO RETURN **ENDIF** 

**ENDIF** 

```
m.pr_out=IIF(m.p_output=l,'TO PRINT NOCONSOLE','PREVIEW') 
m. pr record= IIF(m.p recs=1,'NEXT 1','ALL')REPORT FORM (ALIAS()) &pr_out &pr_record
```
GO m. saverec

RETURN

PROCEDURE BTN VAL

PARAMETER m.btnname DO CASE CASE m.btnname='TOP' GO TOP

WAIT WINDOW C TOPFILE NOWAIT CASE m.btnname='PREV' IF !BOF() SKIP -1 **ENDIF** IFBOF() WAIT WINDOW C TOPFILE NOWAIT GO TOP **ENDIF** CASE m.btnname='NEXT' IF  $!EOF()$ SKIP <sup>1</sup> **ENDIF** IF EOF() WAIT WINDOW C\_ENDFILE NOWAIT GO BOTTOM **ENDIF** CASE m.btnname='END' GO BOTTOM WAIT WINDOW C ENDFILE NOWAIT CASE m.btnname='LOCATE' DO loc\_dlog CASE m.btnname='ADD' AND lisediting &&add record isediting=. T. isadding=. T. =edithand('ADD')  $curobi=1$ DO refresh SHOW GETS RETURN CASE m.btnname='EDIT' AND lisediting &&edit record IF EOF() OR BOF() WAIT WINDOW C ENDFILE NOWAIT RETURN **ENDIF** IFRLOCK() isediting=.T.  $curobj=1$ DO refresh RETURN

ELSE WAIT WINDOW C NOLOCK **ENDIF** CASE m.btnname='EDIT' AND isediting &&save record IF isadding =edithand('SAVE') ELSE **GATHER MEMVAR MEMO ENDIF** UNLOCK isediting=.F. isadding= .F. DO refresh CASE m.btnname='DELETE' AND isediting &&cancel record IF isadding =edithand('CANCEL') **ENDIF** isediting=.F. isadding= .F. UNLOCK WAIT WINDOW C ECANCEL NOWAIT DO refresh CASE m.btnname='DELETE' IF EOF() OR BOF() WAIT WINDOW C ENDFILE NOWAIT RETURN **ENDIF** IF fox\_alert(C\_DELREC) DELETE IF !EOF() AND DELETED() SKIP 1 **ENDIF** IF  $EOF()$ WAIT WINDOW C ENDFILE NOWAIT GO BOTTOM **ENDIF ENDIF** CASE m.btnname='PRINT' DO printrec RETURN **RETURN** 

CASE m. btnname='EXIT' m. bailout=. T.  $\&&&\text{thus}$  is needed if used with FoxApp CLEAR READ RETURN ENDCASE **SCATTER MEMVAR MEMO** SHOW GETS RETURN

PROCEDURE REFRESH DO CASE CASE m.isreadonly AND RECCOUNT()=O SHOW GETS DISABLE SHOW GET exit btn ENABLE CASE m.isreadonly SHOW GET add btn DISABLE SHOW GET del btn DISABLE SHOW GET edit btn DISABLE CASE (RECCOUNT()=O OR EOF()) AND !m.isediting SHOW GETS DISABLE SHOW GET add btn ENABLE SHOW GET exit btn ENABLE CASE m.isediting SHOW GET find\_ drop DISABLE SHOW GET top\_btn DISABLE SHOW GET prev btn DISABLE SHOW GET loc btn DISABLE SHOW GET next btn DISABLE SHOW GET end\_btn DISABLE SHOW GET add btn DISABLE SHOW GET prnt\_ btn DISABLE SHOW GET exit btn DISABLE SHOW GET edit\_btn,1 PROMPT "\<Save" SHOW GET del btn,1 PROMPT "\<Cancel" ON KEY LABEL ESCAPE DO BTN VAL WITH 'DELETE' RETURN **OTHERWISE** SHOW GET edit\_btn, 1 PROMPT "Ed\<it" SHOW GET del btn, 1 PROMPT "\<Delete"

SHOW GETS ENABLE ENDCASE IF m.is2table SHOW GET add btn DISABLE **ENDIF** ON KEY LABEL ESCAPE RETURN

PROCEDURE edithand PARAMETER m.paction \* procedure handles edits DO CASE CASE m.paction = 'ADD' SCATTER MEMVAR MEMO BLANK  $CASE$  m.paction = 'SAVE' INSERT INTO (ALIAS()) FROM MEMVAR CASE m.paction = 'CANCEL' \* nothing here ENDCASE

# RETURN

PROCEDURE fox alert PARAMETER wzalrtmess PRIVATE alrtbtn  $m$ .alrtbtn=2 DEFINE WINDOW qeclij2t7 AT 0,0 SIZE 8,50; FONT "MS Sans Serif",10 STYLE 'B' ;<br>FLOAT NOCLOSE NOMINIMIZE DOUBLE TITLE WTITLE() MOVE WINDOW qec1ij2t7 CENTER ACTIVATE WINDOW \_qeclij2t7 NOSHOW @ 2,(50-txtwidth(wzalrtmess))/2 SAY wzalrtmess; FONT "MS Sans Serif", 10 STYLE "B"  $@.6.18$  GET m.alrtbtn; PICTURE "@\*HT\<OK;\?\!\<Cancel" ; SIZE 1.769,8.667,1.333 ; FONT "MS Sans Serif', 8 STYLE "B'' ACTIVATE WINDOW \_qeclij2t7 READ CYCLE MODAL RELEASE WINDOW qeclij2t7

#### RETURN m.alrtbtn=l

PROCEDURE pdialog DEFINE WINDOW qjnl2zbvh; AT 0.000, 0.000 ; SIZE 13.231,54.800; TITLE "Microsoft FoxPro" ;<br>FONT "MS Sans Serif", 8 ;<br>FLOAT NOCLOSE MINIMIZE SYSTEM MOVE WINDOW \_qjn12zbvh CENTER ACTIVATE WINDOW \_qjnl2zbvh NOSHOW @ 2.846,33.600 SAY "Output:" ; FONT "MS Sans Serif", 8;<br>STYLE "BT" @ 2.846,4.800 SAY "Print:"; FONT "MS Sans Serif', 8 ; STYLE "BT"  $@.4.692,7.200$  GET m.p recs; PICTURE "@\*RVN \<Current Record;\<All Records"; SIZE 1.308,18.500,0.308 ; DEFAULT 1; FONT "MS Sans Serif", 8;<br>STYLE "BT" @ 4.692,36.000 GET m.p\_output; PICTURE " $@*RVN \&\Priter; Pre\&view" ;$ <br>SIZE 1.308,12.000,0.308 ; DEFAULT 1; FONT "MS Sans Serif', 8 ; STYLE "BT" @ 10.154,16.600 GET m.prnt\_btn; PICTURE "@\*HT P\<rint;Ca\<ncel" ; SIZE 1.769,8.667,0.667; DEFAULT 1; FONT "MS Sans Serif', 8 ; STYLE "B" ACTIVATE WINDOW \_qjnl2zbvh READ CYCLE MODAL RELEASE WINDOW qjnl2zbvh RETURN

132

PROCEDURE loc dlog

PRIVATE gfields,i DEFINE WINDOW wzlocate FROM 1,1 TO 20,40; SYSTEM GROW CLOSE ZOOM FLOAT FONT "MS Sans Serif',8 **MOVE WINDOW wzlocate CENTER** m.gfields=SET('FIELDS',2) IF !EMPTY(RELATION(1)) **SET FIELDS ON** IF m.gfields # 'GLOBAL' **SET FIELDS GLOBAL ENDIF** IF EMPTY(FLDLIST())  $m.i=1$ DO WHILE !EMPTY(OBJVAR(m.i)) IF ATC('M.',OBJVAR $(m.i)=0$ SET FIELDS TO (OBJVAR(m.i)) **ENDIF**  $m.i = m.i + 1$ **ENDDO ENDIF ENDIF** BROWSE WINDOW wzlocate NOEDIT NODELETE; NOMENU TITLE C BRTITLE **SET FIELDS &gfields SET FIELDS OFF RELEASE WINDOW wzlocate** 

**RETURN** 

\*\*\*\*\*\*\*\*\*\*\*\*\*\*\*\*\*\*\*\*\*\*\*\*\*\*\*\*\*\*\*\*\*\*\* \* 02O1CKAFX aa VALID  $\ast$ \* Function Origin:  $\ast$  $\ast$ \* From Platform: Windows  $\ast$ 

LOOKING, Record Number: 4  $\ast$ \* From Screen:  $\ast$ \* Variable: aa  $\ast$ **VALID Clause** \* Called By:  $\ast$ \* Object Type: **Push Button** \* Snippet Number:  $\ast$  $\mathbf{1}$ FUNCTION 02o1ckafx && aa VALID #REGION 1 DO C:/TAISIR/A.QPR \* 02O1CKAHA wzsstartup VALID  $\ast$  $\ast$  $\ast$  $\ast$ \* Function Origin:  $\ast$  $\ast$ Windows \* From Platform: Record Number: -5  $\ast$ LOOKING, \* From Screen:  $\ast$ \* Variable: wzsstartup  $\ast$ \* Called By: **VALID Clause** \* Object Type: **Push Button**  $\ast$ \* \* Snippet Number:  $\overline{2}$  $\ast$  $\ast$ sk. && wzsstartup VALID FUNCTION 02o1ckaha #REGION 1 DO C:/TAISIR/B.QPR  $\ast$  $\ast$  $\ast$ \* 02O1CKAIC wzsshell VALID  $\ast$  $\ast$  $\ast$ \* Function Origin:  $\ast$  $\ast$  $\ast$ \* From Platform: Windows Record Number: 6  $\ast$ \* From Screen: LOOKING,  $\ast$ \* Variable: wzsshell  $\ast$ \* Called By: **VALID Clause** \* Object Type:  $\ast$ **Push Button** \* Snippet Number:  $\ast$  $3^{\circ}$  $\ast$ \*  $\ast$ 

FUNCTION 02o1ckaic && wzsshell VALID #REGION 1 DO C:/TAISIR/C.QPR

 $\ast$  $\ast$  $\ast$  $\ast$ \* 02O1CKAJA wzsrunmode VALID  $\ast$  $\ast$  $\ast$ \* Function Origin:  $\ast$  $\ast$  $\ast$ \* From Platform: Windows  $\ast$ LOOKING. \* From Screen: Record Number: 7  $\ast$ \* Variable: wzsrunmode  $\ast$ \* Called By: **VALID Clause**  $\ast$ \* Object Type: **Push Button** \* Snippet Number:  $\ast$  $\overline{4}$  $\star$  $\ast$  $\ast$ FUNCTION 02o1ckaja && wzsrunmode VALID #REGION 1 DO C:/TAISIR/D.QPR  $\ast$  $\ast$  $\ast$ wzspreftyp VALID  $\ast$ \* 02O1CKAKC  $\ast$  $\ast$ \* Function Origin:  $\ast$  $\ast$ \* From Platform: Windows  $\ast$ \* From Screen: LOOKING, Record Number: 8  $\ast$ \* Variable: wzspreftyp  $\ast$ \* Called By: VALID Clause  $\ast$ \* Object Type: **Push Button** \* Snippet Number:  $\ast$ 5  $\ast$  $\star$ FUNCTION 02o1ckakc && wzspreftyp VALID #REGION 1

### DO C:/TAISIR/E.QPR

 $\ast$ \* 02O1CKALE wzlshell VALID  $\ast$ \* Function Origin:  $\ast$ Windows \* From Platform: LOOKING, Record Number: \* From Screen: - 9 \* Variable: wzlshell \* Called By: VALID Clause \* Object Type: **Push Button** \* Snippet Number: 6 FUNCTION 02o1ckale && wzlshell VALID #REGION 1 DO C:/TAISIR/F.QPR  $\ast$ × 02O1CKAMK wzsshell VALID  $\ast$  $\ast$  $\ast$  $\ast$ \* Function Origin: \* \* From Platform: Windows  $\ast$ LOOKING, Record Number: 10 \* From Screen:  $\ast$  $\ast$ \* Variable: wzsshell \* Called By: VALID Clause  $\ast$  $\ast$ \* Object Type: **Push Button** \* Snippet Number:  $\ast$  $\overline{7}$  $\ast$  $\ast$ FUNCTION 02o1ckamk && wzsshell VALID #REGION 1 DO C:/TAISIR.QPR

 $\ast$  $\ast$  $\ast$ \* 02O1CKANI wzsdescrip VALID \*  $\ast$  $\ast$  $\ast$ \* Function Origin:  $\ast$  $\ast$  $\ast$ \* From Platform: Windows \* From Screen: LOOKING. Record Number: 11  $\ast$ \* Variable: wzsdescrip  $\ast$ \* Called By: VALID Clause \* Object Type: **Push Button** \* Snippet Number: 8  $\ast$  $\star$ FUNCTION 02o1ckani && wzsdescrip VALID #REGION 1 DO C:/TAISIR/H.QPR  $\ast$  $\star$  $\ast$ \* 0201CKAOL wzsshell VALID  $\ast$  $\ast$  $\ast$ \* Function Origin:  $\ast$  $\ast$ \* From Platform: Windows LOOKING, Record Number: 12 \* From Screen: wzsshell \* Variable: \* Called By: VALID Clause \* Object Type: **Push Button** \* Snippet Number: \* 9  $\ast$  $\ast$ FUNCTION 02o1ckaol && wzsshell VALID #REGION 1 DO C:/TAISIR/I.QPR 

\* 02O1CKAPM wzsrunmode VALID  $\ast$  $\ast$ \* Function Origin:  $\ast$  $\ast$  $\ast$  $\ast$ \* From Platform: Windows LOOKING, Record Number: 13  $\ast$ \* From Screen:  $\ast$ \* Variable: wzsrunmode  $\ast$ \* Called By: VALID Clause  $\ast$ \* Object Type: Push Button  $\ast$ \* Snippet Number: 10  $\star$  $\star$ FUNCTION\_02o1ckapm && wzsrunmode VALID #REGION 1 DO C:/TAISIR/J.QPR  $\ast$  $\ast$  $\ast$ \* 02O1CKAQU wzsshell VALID  $\ast$  $\star$  $\ast$  $\ast$ \* Function Origin:  $\ast$  $\ast$  $\ast$ \* From Platform: Windows \* From Screen: LOOKING, Record Number: 14  $\ast$ \* Variable: wzsshell \* Called By: VALID Clause \* Object Type: **Push Button**  $\ast$ \* Snippet Number: 11  $\star$  $\ast$  $\ast$ FUNCTION 02o1ckaqu && wzsshell VALID #REGION 1 DO C:/TAISIR/K.QPR \*\*\*\*\*\*\*\*\*\*\*\*\*\*\*\*\*\*\*\*\*\*\*\*\*\*\*\*\*\*\*\*\*\*\*  $\ast$  $\ast$  $\ast$ \* 02O1CKARY wzatasks VALID  $\ast$ 

\* Function Origin:  $\ast$  $\ast$  $\ast$ Windows \* From Platform:  $\ast$ Record Number: 15 LOOKING, \* From Screen:  $\ast$ wzatasks \* Variable: **VALID Clause** \* Called By: **Push Button** \* Object Type: \* Snippet Number: 12 FUNCTION 02o1ckary && wzatasks VALID #REGION 1 DO C:/TAISIR/L.QPR \*\*\*\*\*\*\*\*\*\*\*\*\*\*\*\*\*\*\*\*\*\*\*\*\*\*\*\*\*\*\* \*\*\*\*\*\*\*\*\*\*\*\*\*\*\*\*\*\*\*\*\*\*\*\*\*  $\ast$  $\ast$  $\ast$ wzsrunmode VALID \* 02O1CKAT6  $\ast$  $\star$  $\ast$ \* Function Origin:  $\ast$  $\ast$  $\ast$ Windows \* From Platform:  $\ast$ Record Number: 16 LOOKING, \* From Screen:  $\ast$ wzsrunmode \* Variable:  $\ast$ **VALID Clause** \* Called By:  $\ast$ **Push Button** \* Object Type:  $\ast$ 13 \* Snippet Number:  $\ast$  $\ast$  $\ast$  $\ast$ FUNCTION 02o1ckat6 && wzsrunmode VALID #REGION 1 DO C:/TAISIR/M.QPR  $\ast$  $\ast$ \* 02O1CKAUD wzihandle VALID  $\ast$  $\ast$ \* Function Origin:  $\ast$  $\ast$ 

\* From Platform: Windows  $\ast$ \* LOOKING, Record Number: 17 \* From Screen:  $\ast$ \* Variable: wzihandle \* Called By: **VALID Clause** \* Object Type: **Push Button**  $\ast$ \* Snippet Number: 14  $\ast$ FUNCTION 02o1ckaud && wzihandle VALID #REGION 1 DO C:/TAISIR/N.QPR  $\ast$  $\ast$  $\ast$ \* 02O1CKAVH wzlshutdow VALID  $\ast$  $\ast$  $\ast$  $\ast$ \* Function Origin: \* \* From Platform: Windows LOOKING, Record Number: 18 \* From Screen: wzlshutdow \* Variable: **VALID Clause** \* Called By: \* Object Type: Push Button \* Snippet Number: \* 15 \*\*\*\*\*\*\*\*\*\*\*\*\*\*\*\*\*\*\*\*\*\*\*\*\* \*\*\*\*\*\*\*\*\*\*\*\*\*\*\*\* FUNCTION\_02o1ckavh && wzlshutdow VALID #REGION 1 DO C:/TAISIR/O.QPR \*\*\*\*\*\*\*\*\*\*\*\*\*\*\*\*\*\*\*\*\*\*\*\*\*\*\*\* \*\*\*\*\*\*\*\*\*\*\*\*\*\*\*\* \* \* 02O1CKAWP wzlmenable VALID \*  $\ast$  $\ast$ \* Function Origin:  $\ast$  $*$  $\ast$ \* From Platform: Windows LOOKING, Record Number: 19  $\ast$ \* From Screen:

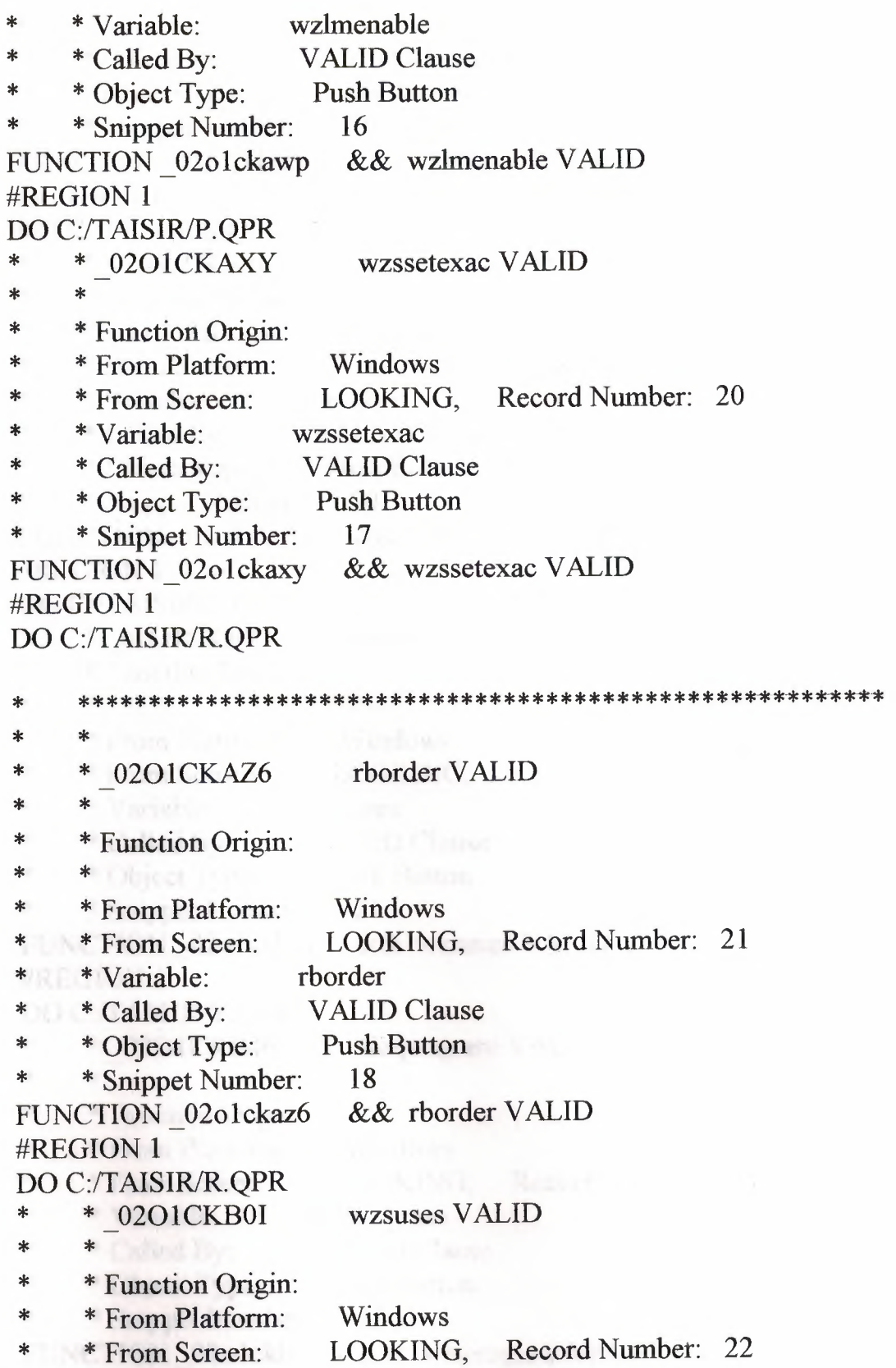

\* \* Variable: \* \* Called By: \* \* Object Type:<br>\* \* \* Sninnet Num \* \* Snippet Number: FUNCTION 02olckb0i #REGION 1 DO C:/TAISIR/S.QPR \* \* 0201CKB1U \* \* - \* Function Origin: \* From Platform: \* \* From Screen: \* \* Variable: \* \* Called By:<br>\* \* Object Tyr \* Object Type: \* \* Snippet Number: FUNCTION 02olckblu #REGION 1 DO C:/TAISIR/U.QPR \* \* 0201CKB2Y \*\*<br>\* \* \* \* \* - \* Function Origin: \* \* From Platform: \* \* From Screen: \* \* Variable: \*  $*$  Called By:<br>\*  $*$  Object Tyr \* Object Type: \* \* Snippet Number: FUNCTION \_02olckb2y #REGION 1 DO C:/TAISIR/V.QPR \* \* 0201CKB46  $\ddot{\hspace{1ex}}$   $\hspace{1ex}$ \* \* \* Function Origin: \* From Platform: \* \* From Screen: \* \* Variable: \* \* Called By: \* \* Object Type: \* \* Snippet Number: FUNCTION 02olckb46 wzsuses VALID Clause Push Button 19 && wzsuses VALID wzsuses VALID Windows LOOKING, Record Number: 23 wzsuses VALID Clause Push Button 20 && wzsuses VALID wzsuses VALID Windows LOOKING, Record Number: 24 wzsuses VALID Clause Push Button 21 && wzsuses VALID wziprogram VALID Windows LOOKING, Record Number: 25 wziprogram VALID Clause Push Button 22 && wziprogram VALID

#### #REGION I

DO C:/TAISIR/W.QPR

- \* \* 0201CKB59 wziquery VALID
- \* \* Function Origin:
- \* \* From Platform: Windows
- \* \* From Screen: LOOKING, Record Number: 26
- \* \* Variable: wziquery
- \* \* Called By: VALID Clause
- \* \* Object Type: Push Button
- \* \* Snippet Number: 23

FUNCTION 02o1ckb59 #REGION 1 && wziquery VALID

DO C:/TAISIR/Y.QPR

- \* \* 0201CKB6F wziquery VALID
- \* \* Function Origin:<br>\* \* From Platform:
- Windows
- \* \* From Platform:<br>\* \* From Screen:<br>\* \* Variable: LOOKING, Record Number: 27
- \* \*  $\frac{1}{2}$  \*  $\frac{1}{2}$   $\frac{1}{2}$   $\frac{1$ wziquery
- \* \* Called By: VALID Clause
- \* \* Object Type: Push Button
- \* \* Snippet Number: 24
- FUNCTION 02olckb6f && wziquery VALID

#REGION I

DO C:/TAISIR/Z.QPR

# **CONCLUSION**

To adopt the technology at Tounsm Business, we have to have professional Tourism management System.

At the beginning we have to mention that to have management system in hotel provide us such as advantages these are;

. It will provide the efficiency of production

. It will improve the quality of services

. It will lead to the generation of new services (image communication, satellite communication, teleconferencing etc.)

S o that have exact management programs of hotel, First of all we have to get each details of the particular establishment. (Number of rooms, variety of rooms, agreement of hotels, agreements of agencies etc.) So that we arrange the management program according to the particular hotel.

Consequently, once we made a excellent hotel management program, after that according to the radical changes in the hotel business, we have to update the program. Because, no player in this industry will not escape the impacts of the information technology